# ČESKÉ VYSOKÉ UČENÍ TECHNICKÉ V PRAZE

# FAKULTA STAVEBNÍ OBOR GEODÉZIE A KARTOGRAFIE

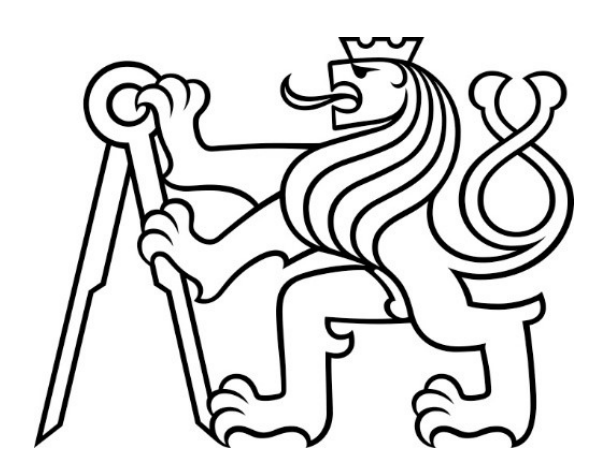

## BAKALÁŘSKÁ PRÁCE

## Automatické georeferencování topografických map

## Automatic Georeferencing of Topographic Maps

Vedoucí práce prof. Ing. Jiří Cajthaml, Ph.D. Katedra geomatiky

2023 Vojtěch Müller

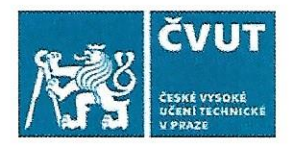

## ZADÁNÍ BAKALÁŘSKÉ PRÁCE

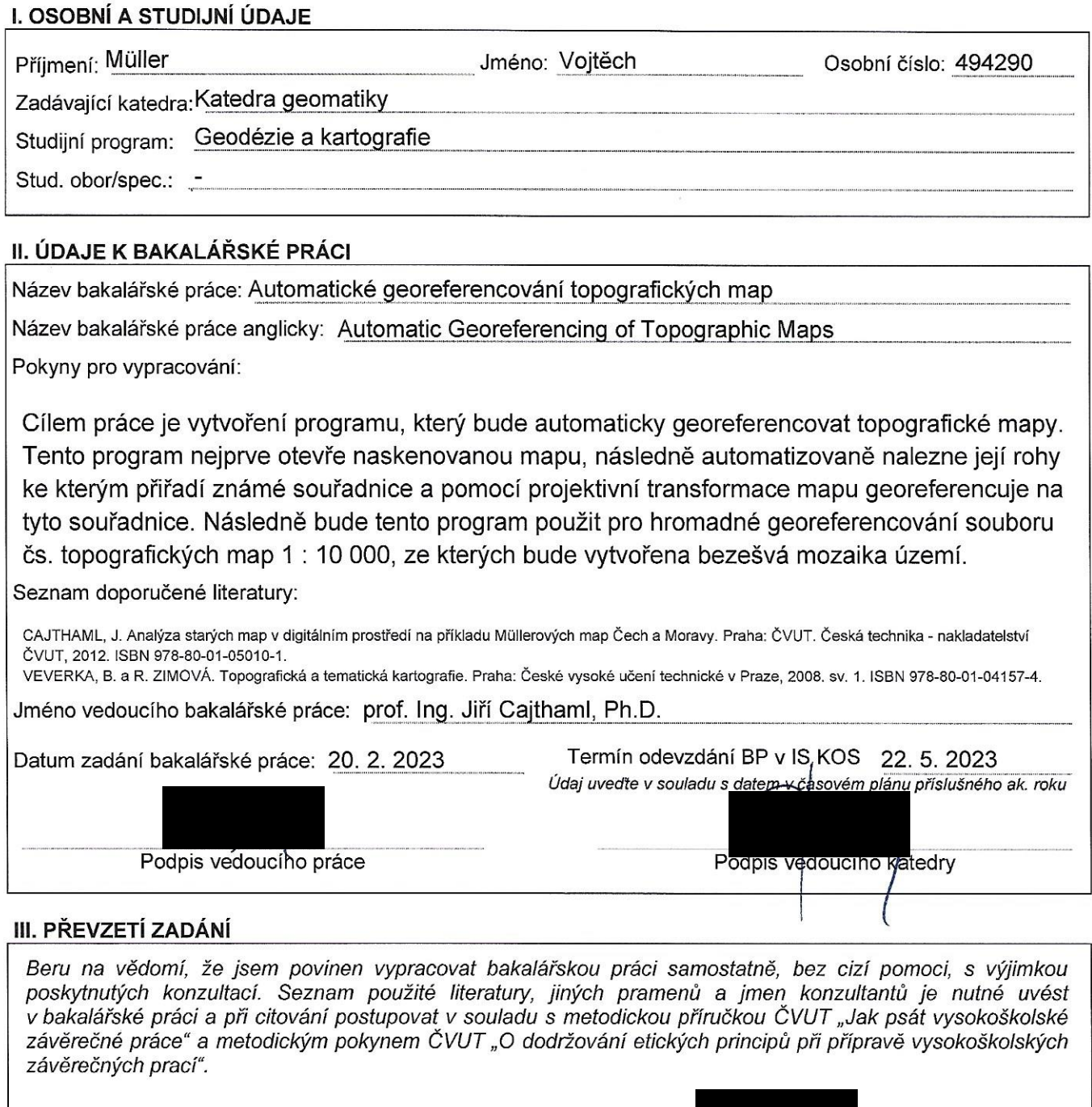

2o . 2. 2o 23<br>Datum převzetí zadání

Podpis studenta(ky)

## Prohlášení:

Prohlašuji, že jsem svou práci vypracoval samostatně. Veškerá použitá literatura a další použité zdroje jsou uvedeny v seznamu zdrojů na konci práce.

Ve Stříbrné Skalici dne ……………….. ……………………………..

Vojtěch Müller

## Poděkování:

Chtěl bych zde poděkovat mému vedoucímu prof. Ing. Jiřímu Cajthamlovi, Ph.D. za odborné konzultace a vedení při zpracování této práce a také za všechny rady, které mi při této práci předal. Dále bych chtěl také poděkovat Ing. Tomáši Janatovi, Ph.D. za pomoc při zpracování WMTS a přístup do fakultního serveru.

## Abstrakt:

Cílem této bakalářské práce je vytvoření programu, který bude automaticky georeferencovat historické topografické mapy ČR v měřítku 1:10 000. Tento program nejprve hromadně otevře naskenované mapy a následně automatizovaně nalezne jejích rohy. Z výstupů tohoto programu budou poté pomocí projektivní transformace hromadně georeferencovány všechny naskenované mapy a bude vytvořena jednotná mozaika celého území.

## Klíčová slova:

Topografické mapy, automatické georeferencování, roh mapy, projektivní transformace

## Abstract:

The goal of this bachelor's thesis is to create a program that will automatically georeferenced historical topographic maps of the Czech Republic at a scale of 1:10,000. This program opens all scanned maps and then automatically finds their corners. From the outputs of this program, all maps will be georeferenced together using the projective transformation and mosaic of the entire territory will be created.

## Key words:

Topographic maps, automatic georeferencing, corner of the map, projective transformation

## Obsah:

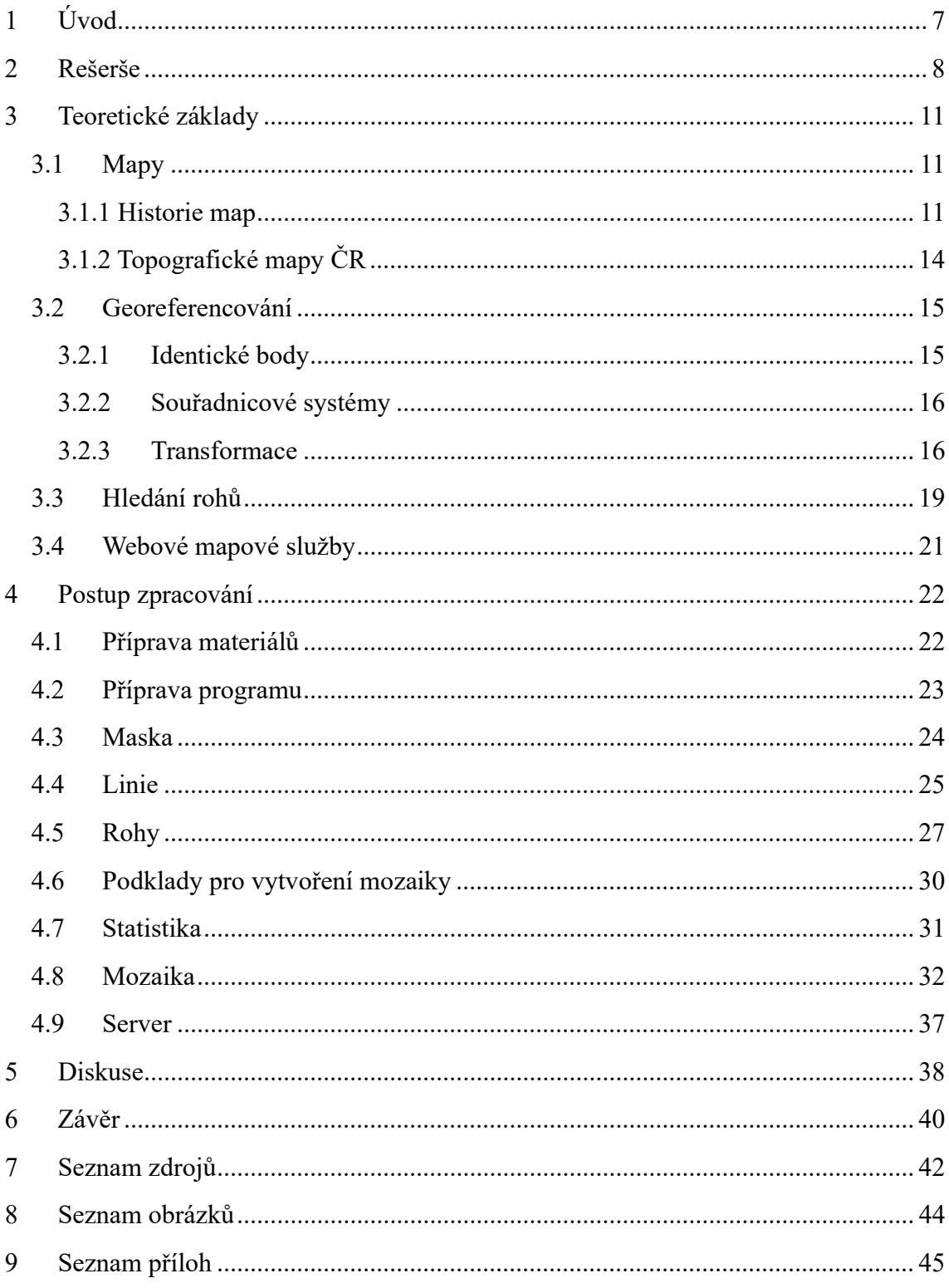

# 1 Úvod

 Tato bakalářská práce je zpracována za účelem vytvoření programu v jazyce Python, kterým lze v naskenovaných mapách automaticky vyhledat přesnou pozici rohu mapy, přiřadit k tomuto rohu souřadnice, georeferencovat tuto mapu a následně vytvořit jednotný rastr či mozaiku ze zvolených skenů.

Téma práce jsem si vybral z důvodů zájmu o historické mapy a obecně o historii našeho území. V současné době se ze starých map často vytvářejí jednotné digitalizované mapy, které lze poté zpracovat například do webových služeb a takto prezentovat jak historii daného území, tak historii map pro širší veřejnost. Mapa je jedním ze základních zobrazovacích prostředků již od dávné historie a zpřístupňováním historických map, které jsou vytvářeny pouze v tištěné podobě, lze výrazně rozšířit dosah těchto dat.

 Druhým významným důvodem pro zpracování této bakalářské práce je možnost více automatizovat digitalizaci a georeferencování tištěných map. V této činnosti se pracuje s velkým množstvím a objemem dat a automatizací lze činnost výrazně urychlit a zjednodušit.

Pro účely této práce bude vytvořen program, který vyhledá rohy topografických map České republiky v měřítku 1:10 000 a ze souboru souřadnic a skenů těchto map vypíše XML soubor s informacemi pro georeferencování. Z těchto výstupních dat bude následně v softwaru ArcGIS Pro vytvořen mozaikový dataset s georeferencovanými listy mapy bez překryvů okrajových částí mapy. Výstupem z této práce bude tedy nejen program, ale také mozaika území v okolí řeky Vltavy, vytvořená z map naskenovaných pro projekt Vltava – proměny historické krajiny. Z této mapy bude následně vytvořena také WMTS služba pro možnosti procházení finálního produktu v softwarech, jako je například ArcGIS Pro.

 Program bude vytvořen specificky pro zadané mapy, ovšem výhodou je zde možnost dalšího využití tohoto programu. Program bude možné v případě budoucího použití upravit na parametry jiných map či pro jiné typy výstupů. Každý druh mapy má specifické parametry, které je třeba do programu zadat, aby bylo možné správně nalézt přesné rohy mapy. Program vytvořený pro tuto práci by mohl v každém typu mapy hledat některé polohy rohů špatně.

## 2 Rešerše

Nejvýraznější stopu v této problematice zanechala práce Mátyáse Gedeho [1], ve které je základní řešení velice podobné této práci. Tento text byl také inspirací pro určité části postupu této práce. Jedná se zde o automatické georeferencování maďarských topografických map v měřítku 1:25 000 z rozmezí let 1951-53. Základním přínosem této práce je právě automatické hledání rohů mapy. Program pro hledání rohů je napsán v jazyce Python s použitím knihovny OpenCV. V této knihovně je vytvořena důležitá funkce, která v rastrovém vstupu vyhledá linie na základě různých parametrů. Z linií lze poté pomocí průsečíků hledat požadované rohy. Ve zmiňované práci je následně vytvořena další část programu, ve které probíhá georeferencování. Nadstavbou je zde hledání textu v mapě, konkrétně názvu jednotlivých listů. Vstup maďarských topografických map nebyl pojmenován již při skenování, zde tedy bylo vytvořeno elegantní řešení, kdy byl vyhledán text s názvem a tento název byl poté přiřazen k danému listu mapy. Toto lze vyřešit již při skenování mapy manuální činností, a to sice pojmenováním naskenovaných souborů dle názvu listu. Také v Gedeho práci probíhá zpřesnění vnějšího rohu mapy pomocí kernelu, tato činnost ovšem není potřebná pro přesné nalezení vnitřního rohu. Výstupem této práce byla jednotná georeferencovaná mapa celého území Maďarska, kromě několika chybějících částí mapy. V obrázku 1 lze vidět tento výstup zobrazený nad ortofoto mapou ze softwaru Google Earth.

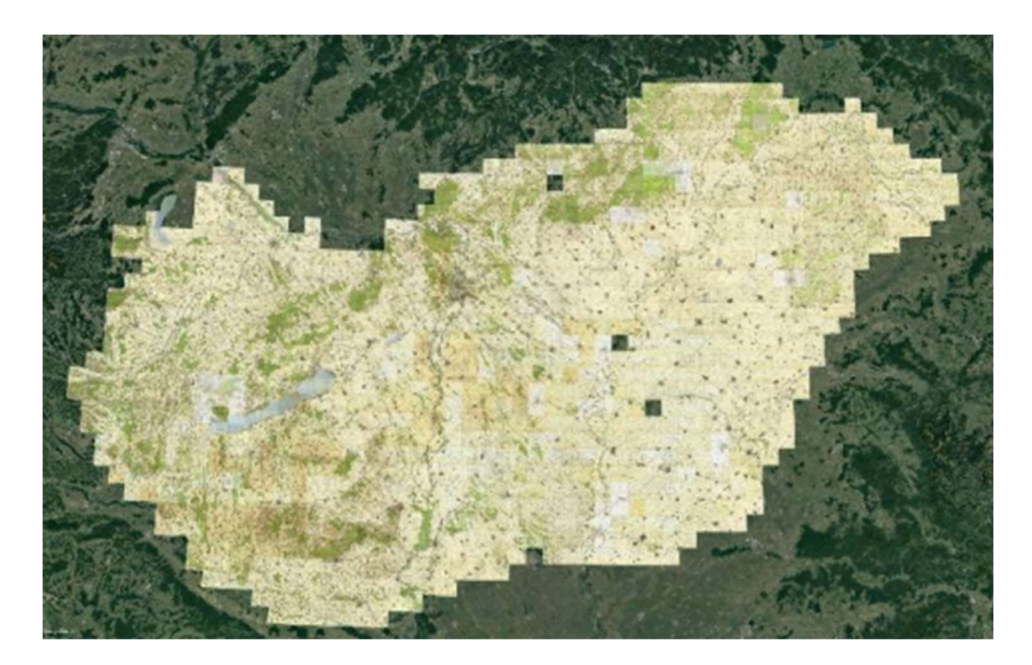

Obr. 1: Mapa celého území Maďarska z práce Mátyáse Gedeho zobrazená na Google Earth. [1]

 Problematikou hromadného georeferencování se zabýval také Janis Jatnieks [2] z Lotyšska. V jeho příspěvku popisuje plugin pro software QGIS s názvem MapSheetAutoGeoRef, s kterým lze georeferencovat jakékoli mapy. Tento plugin je vytvořen tak, že se nahrají požadované rastry a v nich se musí ručně označit rohy mapy. Výhodou je zde možnost použití pro jakékoli mapy a není třeba úprav pro různé typy. Nevýhodou je ovšem samozřejmě jen poloviční automatičnost procesu, protože zde neprobíhá proces hledání rohů, kterým je vytvořena plná automatizace procesu.

 Další článek, ve kterém je řešeno automatické georeferencování je článek od Titovové a Chernova [3] z ruské akademie věd. V této práci se soustředí na vyhledání tlustého a tenkého rámu a vyhledávání křížení v mapě. V práci je podrobně popsán také matematický postup tohoto určení. Přiřazení názvu listu bylo provedeno do názvu souboru, tedy na rozdíl od první práce nebylo použito hledání textu v rastru.

 Ze všech zmíněných zdrojů lze vidět, že se automatickým georeferencováním zabývalo více lidí z různých států. Nebyla však vytvořena žádná výraznější práce v České republice. Nejvíce do hloubky je v tomto textu probrána metoda z první práce, která je pro tuto bakalářskou práci zajímavá jak způsobem zpracovaní, tak maďarskými mapami, které se podobají mapám použitým v této práci. V obrázku 2 lze vidět porovnání maďarské topografické mapy v měřítku 1:25 000 a české topografické mapy v měřítku 1:10 000. Vzhledem k propracovanosti a této podobnosti je zde inspirace touto prací výrazná. Práce navíc pochází z předešlého roku, jedná se tedy o nejaktuálnější přístup k problematice.

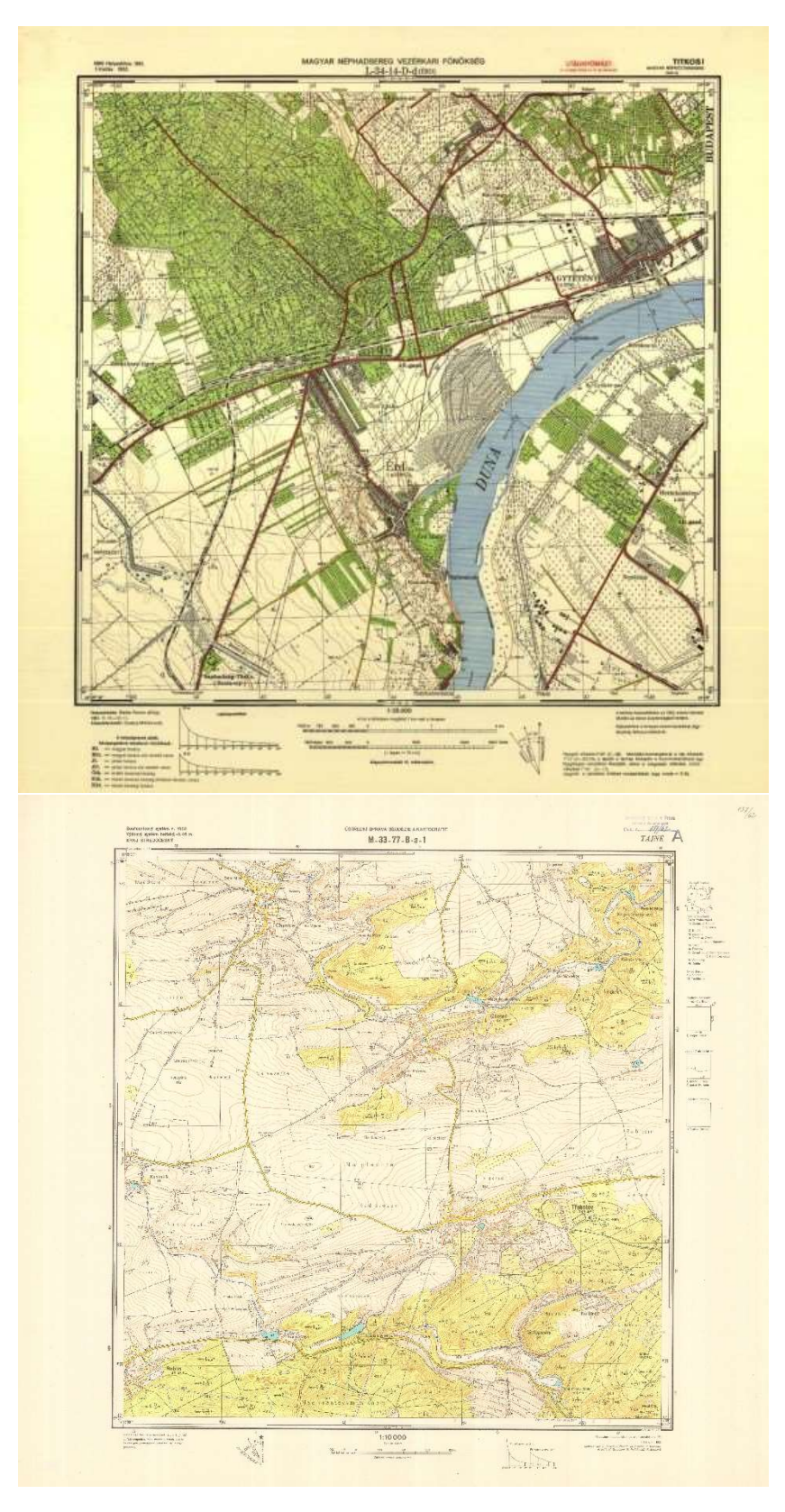

Obr. 2: Porovnání maďarské topografické mapy v měřítku 1:25 000 [1] a české topografické mapy v měřítku 1:10 000.

## 3 Teoretické základy

## 3.1 Mapy

Mapa [4] je jedním ze základních zobrazovacích prostředků kartografie a všeobecně se nachází ve všech aspektech naší civilizace již od dávné historie. Existuje velké množství definic mapy. Dle definice od Hojovce [5] z roku 1987 je mapa "zmenšené, zevšeobecněné zobrazení povrchu Země, ostatních nebeských těles nebo nebeské sféry sestrojené na základě matematických postupů na rovině a vyjadřující v konvenční formě, pomocí smluvených znaků a v souladu s určením mapy rozmístění a vlastnosti objektů vázaných na příslušné povrchy". Základními prvky mapy je tedy zobrazení povrchu, nejčastěji Země, které je vždy zmenšené, zjednodušené a založené na matematických postupech. Orientace v mapě poté probíhá v rámci smluvených znaků pro konkrétní mapu. Výrazným prvkem mapy je také vizuální složka, díky které je mapa nejen funkční, ale také umělecké dílo.

#### 3.1.1 Historie map

Jak již bylo psáno výše, mapa je základním zobrazovacím prvkem již tisíce let. Dle archeologů je nejstarší mapou rytina na mamutím klu [6] z období Věstonické Venuše tedy přibližně 25 000 let př. n. l. Jedná se o kel nalezený na území obce Pavlov na jižní Moravě a kresba na něm je považována za plán okolní krajiny.

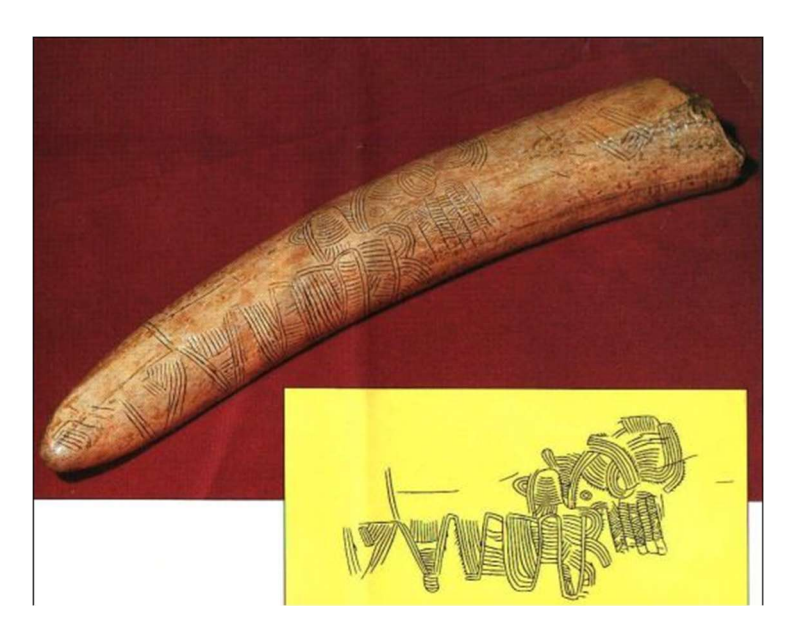

Obr. 3: Nejstarší dochovaná mapa. [6]

Kartografie hrála také významnou roli ve všech starověkých civilizacích jako například v Egyptě, Číně či Řecku. Výrazný rozvoj kartografie začal s novověkem, kde se rozvíjelo mořeplavectví a zámořské objevy, v této době vznikalo mnoho map hlavně za objevitelskými účely. Výraznými státy pro kartografii v této době byly například Nizozemsko, Itálie nebo Francie, tedy právě země s kolonizátorskými ambicemi. Rozvoj se také posunul s vynálezem knihtisku a následným tiskařským rozvojem ve světě.

V Čechách začaly nejstarší mapy vznikat v 16 st., jako například Klaudiánova mapa Čech z roku 1518, nebo Fabriciova mapa Moravy z roku 1569. Historický vývoj map přecházel i do 18 st., kdy začala probíhat první mapování celého území českých zemí.

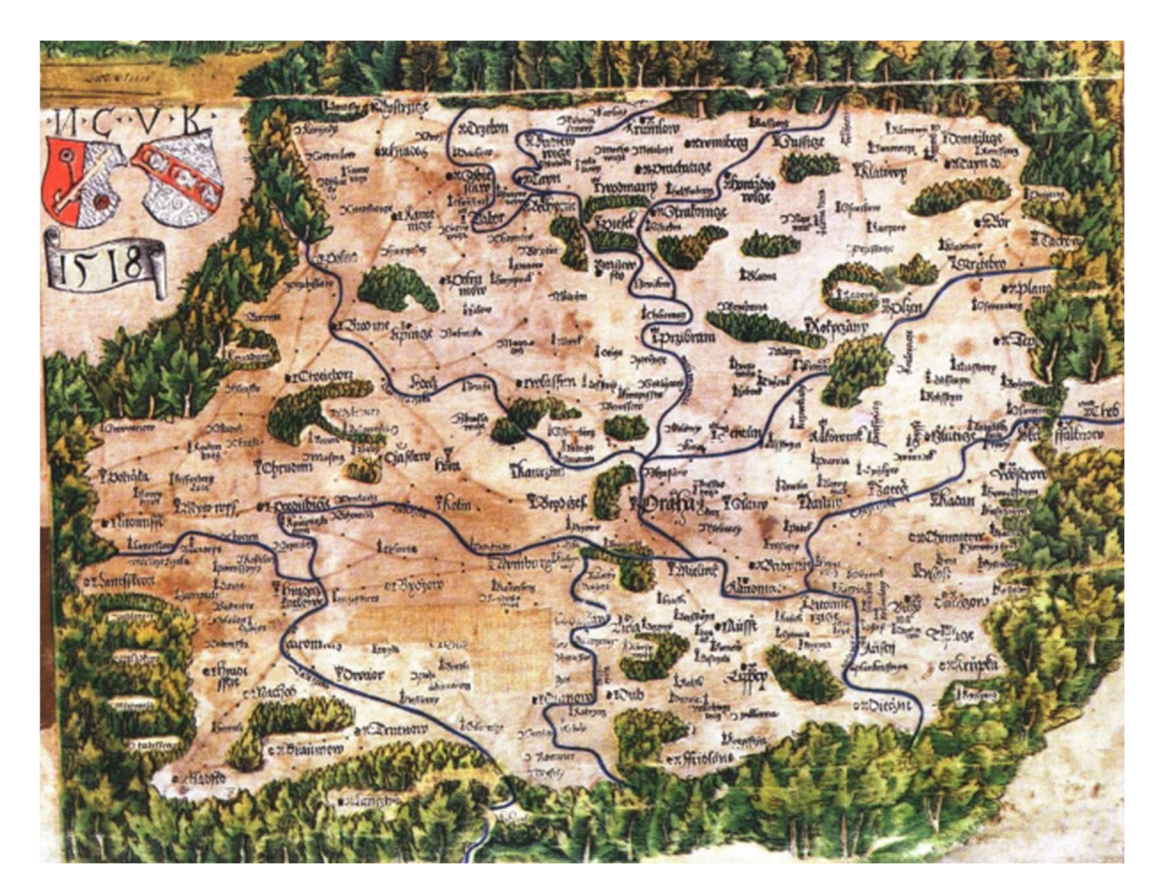

Obr. 4: Klaudiánova mapa Čech. [4]

První mapování, které se nazývá Müllerovo mapování [5], probíhalo mezi lety 1708 a 1720. Toto mapování prováděl vojenský císařský inženýr Jan Kryštof Müller (1673–1721), který postupně projížděl celé území Moravy i Čech a výraznou část života věnoval tomuto dílu. Následného vydání jeho mapy Čech se ovšem nedožil, a jako příčina úmrtí je dokonce uváděna únava a přepracovanost. Dílo vytvořené z jeho cest je považováno za jedno z nejvýznamnějších mapových děl našeho území.

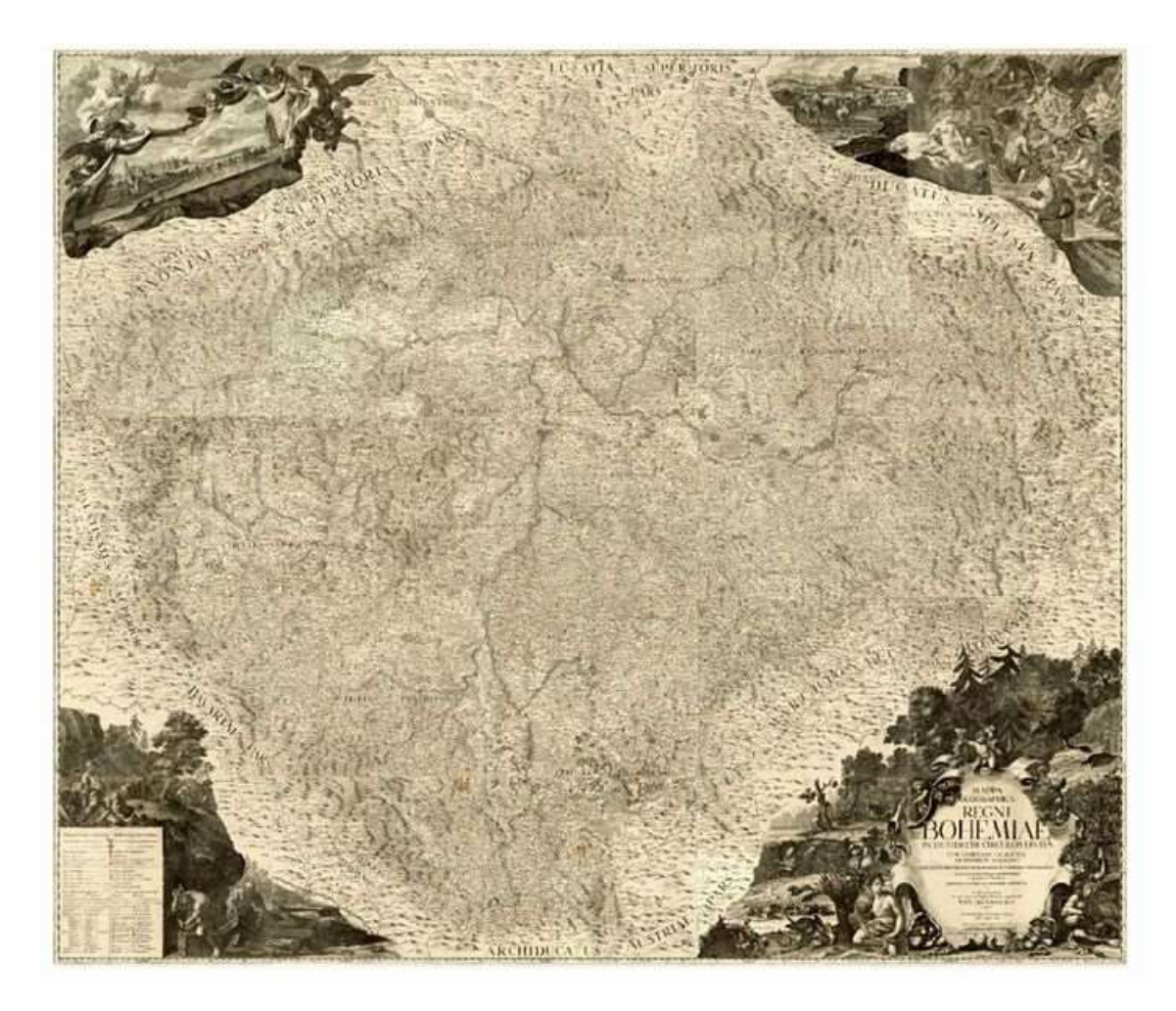

Obr. 5: Müllerova mapa Čech. [7]

 V 18.–19. století poté následovalo období různých vojenských mapovaní, ze kterých vznikla i mapová díla, které jsou na některých částech naší republiky stále aktuální. Konkrétně se jedná o mapování stabilního katastru, který je stále nahrazován modernějšími systémy. Na základě těchto map vznikly i současné mapy v Křovákově zobrazení.

 Po 2. sv. válce na našem území probíhalo celostátní topografické mapování. Mezi lety 1953 a 1957 probíhalo mapování v měřítku 1:25 000, z kterého vznikla mapa TM25. Toto mapování bylo převážně vojenské a posloužilo jako základ pro menší měřítka topografických map, které byly z této mapy odvozeny. Od roku 1957 až do roku 1971 poté probíhalo topografické mapování v měřítku 1:10 000. Toto mapování bylo převážně civilní a vznikla z něj mapa TM10. Armáda od tohoto typu mapy brzy upustila, a tak tato mapa nesehrála tak významnou roli, jak bylo původně zamýšleno. Důležitým využitím této mapy bylo pozdější použití jako podklad pro základní mapu 1:10 000 (ZM10). V této práci probíhá činnost právě na těchto mapách.

## 3.1.2 Topografické mapy ČR

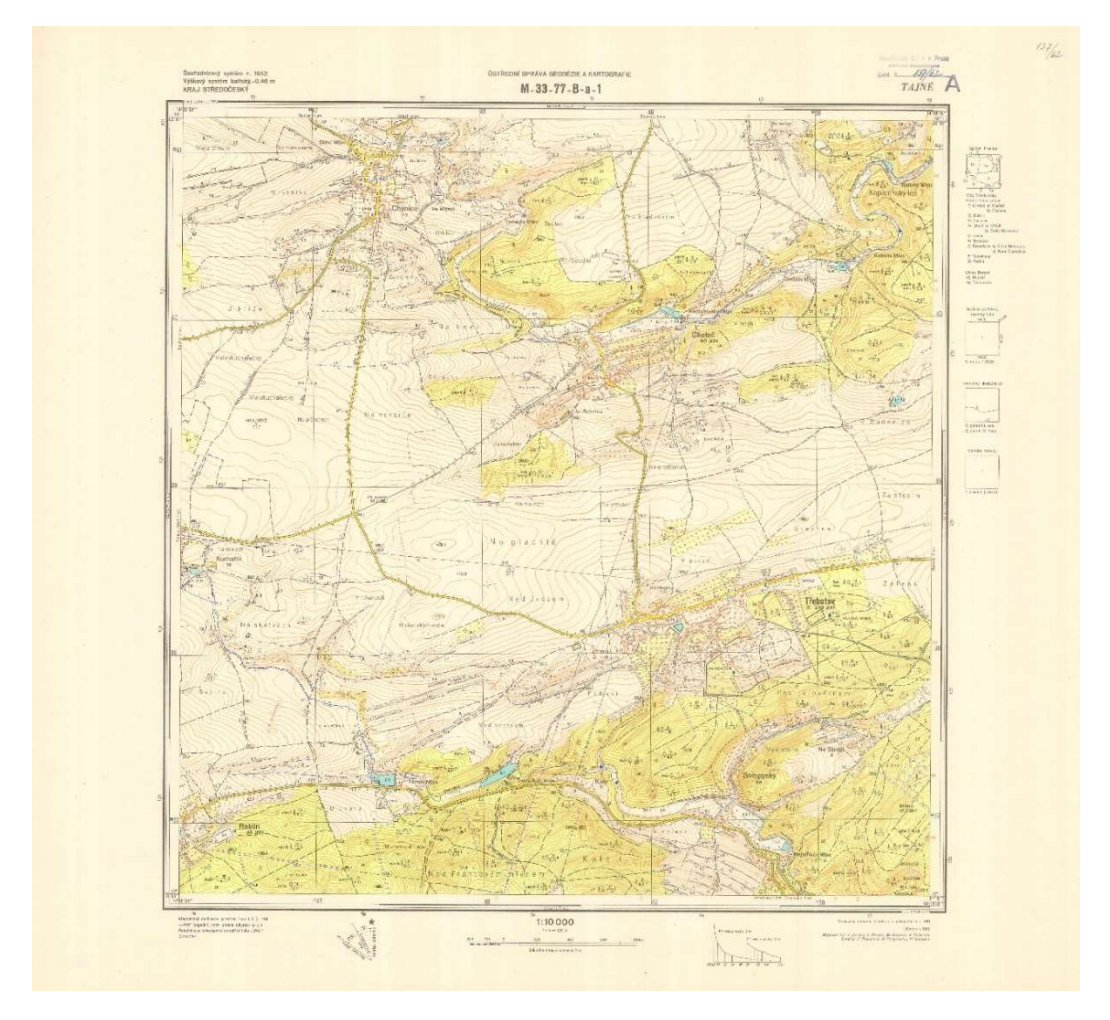

Obr. 6: Topografická mapa ČR v měřítku 1:10 000.

 Mapa ZM10 je v souřadnicovém systému S-52 s Gaussovým zobrazením na Krasovského elipsoidu. Mapa je barevná, jsou v ní zobrazeny vrstevnice a v mnoha ohledech se podobá dnešním mapám. Jednotlivé listy také obsahují mimorámové údaje, jako je měřítko, nomenklatura a celkový popis. Rozsah jednoho listu je zde 2´ 30´´ v poledníku a 3´ 45´´ v rovnoběžkách. Značení listů vychází od map menších měřítek. Počáteční označení na území Čech je M-33, které označuje, že se nacházíme v 33 pásu Země, která je rozdělena na šesti stupňové poledníkové pásy. Část Moravy se nachází ve 34 pásu. Písmeno M označuje vrstvu v zeměpisné šířce. Následně je území rozděleno na 12x12 částí, které jsou označeny čísly 1–144 a každé toto území je rozděleno nejprve na 2x2 části s označením A–D, následně znovu na 2x2 části s označením a–d, a na závěr ještě jednou na 2x2 části, které jsou označeny čísly 1–4. Každý list této mapy má tedy jednoznačné označení neboli nomenklaturu.

 Od vydávání map TM10 armáda brzy ustoupila a nevydávala již aktualizované verze této mapy. Z tohoto důvodu jsou tyto mapy naprosto unikátní. Ostatní topografické mapy v menších měřítkách byly a stále jsou armádou vytvářeny a v současné době jsou také vytvářeny se standardy NATO. V civilním sektoru jsou poté hlavními díly základní mapy, které jsou pravidelně vydávány a obnovovány. Běžným standardem dnešní doby jsou také internetové mapy, které zjednodušují přístup k mapám a informacím. Součástí internetového vývoje je také možnost zobrazení historických map digitálně, potřeba digitalizace a georeferencování tištěných map.

### 3.2 Georeferencování

 V knize s názvem Analýza starých map v digitálním prostředí na příkladu Müllerových map Čech a Moravy [5] je uvedeno že "Georeferencováním rozumíme umístění map v definovaném souřadnicovém systému". Cílem je tedy umístit rastrovou mapu tak, aby se nacházela na správných souřadnicích daného souřadnicového systému.

 V současné době je georeferencování důležitou součástí kartografie. S moderními technologiemi, které umožňují stále lepší skenování dat do digitální podoby, a moderními softwary, s kterými lze provádět georeferencování rychleji a lépe, je tato metoda stále využívána. Moderními trendy jsou navíc stálé zkoumání historie a rekonstrukce dat, která byla vydávána v dřívějších dobách. Historické mapy jsou jedním ze základních zdrojů pro historická bádání a s pomocí georeferencování lze přiřadit staré mapy k novým a jednoduchými úpravami porovnávat změny v průběhu doby.

#### 3.2.1 Identické body

 Základním prvkem pro georeferencování je sběr identických bodů. V rastrové mapě, která je reprezentací skutečného místa je třeba vyhledat některé body, ke kterým lze přiřadit souřadnice požadovaného souřadnicového systému. Různé mapy mají různá data, proto lze sběr identických bodů provádět různými způsoby.

Některé mapy, jako například v této práci zpracovávané TM10, mají známé souřadnice rohů. V tomto případě jsou tyto body použity jako identické. V dalších mapách jsou zakresleny poledníky a rovnoběžky, jejichž průsečíky mají také známé souřadnice. V některých mapách takto dané informace nelze nalézt, je tedy třeba získávat identické body z některých dat, která se nachází přímo v mapě. Příkladem lze použít polohu konkrétní budovy, kterou ve skutečném terénu zaměříme a získáme její souřadnice. Nevýhodou zde ovšem může být nejistota, že se daná budova nepřestavěla, či neposunula přírodními vlivy. Tyto výběry bodů také samozřejmě ovlivní měřítko mapy, kdy při příliš malých měřítkách nemůže být dosažena příliš vysoká přesnost.

Pokud je ovšem mapa ve velkém měřítku a lze například rozpoznat konkrétní rohy budovy, může být dosažena poměrně kvalitní přesnost.

Důležitým prvkem při sběru identických bodů je mimo jiné jejich rozložení. Pro georeferencování je ideální rozložení rovnoměrně po mapě, tedy je třeba dbát na to, aby se identické body nehromadily v jednom konkrétním místě mapy. Podle dodržení správných postupů a použití správných identických bodů je pro konkrétní georeferencování dosažena různá přesnost. Ta se projeví ve výsledné mapě a ovlivní její výslednou přesnost.

#### 3.2.2 Souřadnicové systémy

 Pro georeferencování je mimo již zmíněné třeba použít správný souřadnicový systém. Výběr tohoto systému nemá žádný ideální postup, ale je třeba co nejlépe vystihnout účel a obsah mapy tak, aby byla výsledná georeferencovaná mapa dobře čitelná a dala se použít pro další práci či zveřejnění.

 Vzhledem k tomu, že se mapy TM10 nacházejí na území České republiky, kde se v současné době používá systém S-JTSK, bylo by možné georeferencovat mapy do tohoto systému. Tyto mapy jsou ovšem vojenské a v systému S-52. Současné vojenské mapy se zobrazují ve světovém souřadnicovém systému UTM a tento systém sdílí určité podobnosti se systémem S-52. Jako souřadnicový systém, do kterého byly mapy georeferencovány byl určen systém UTM s parametry pro 33. poledníkový pás.

#### 3.2.3 Transformace

 Dalším postupem je použití transformace. Lze použít několik typů transformací, kde základními a nejčastěji používanými metodami jsou tyto lineární 2D transformace:

- Shodnostní transformace
- Podobnostní transformace
- Afinní transformace
- 5 prvková afinní transformace
- Projektivní transformace

Při použití různých metod je vždy potřeba minimální množství identických bodů. Pokud bychom měli těchto bodů více, lze použít vyrovnání MNČ pro zpřesnění výsledné transformace.

Transformace probíhá v třech základních krocích. Posunutí neboli translace posouvá střed transformovaného souřadnicového systému do středu systému, do kterého je transformováno. Matice posunutí má tvar

$$
T(X_t, Y_t) = \begin{pmatrix} 1 & 0 & X_t \\ 0 & 1 & Y_t \\ 0 & 0 & 1 \end{pmatrix},
$$
 (1)

kde  $p = (X_t, Y_t)$  je vektor posunutí.

 Otočení neboli rotace rotuje transformovaný systém do směru os systému, do kterého je transformováno. Matici rotace lze zapsat jako

$$
R(\omega_x, \omega_y) = \begin{pmatrix} \cos(\omega_x) & \cos(\omega_x) & 0 \\ \cos(\omega_x) & \cos(\omega_x) & 0 \\ 0 & 0 & 1 \end{pmatrix},
$$
 (2)

kde  $\omega_x$  a  $\omega_y$  jsou úhly rotace kolem jednotlivých os.

 Změna měřítka poté změní velikost souřadnicového systému do výsledné velikosti a maticově ji lze zapsat jako

$$
M(m_x, m_y) = \begin{pmatrix} m_x & 0 & 0 \\ 0 & m_y & 0 \\ 0 & 0 & 1 \end{pmatrix},
$$
 (3)

kde mx a my je změna měřítka v jednotlivých směrech.

Složením těchto kroků vznikne základní rovnice transformace,

$$
x' = T \cdot R \cdot M \cdot x. \tag{4}
$$

Souřadnice  $x'$ ,  $y'$  jsou souřadnice v cílové soustavě a souřadnice  $x$ ,  $y$  jsou souřadnice ve výchozí soustavě. Po roznásobení platí

$$
\begin{pmatrix} x' \\ y' \\ 1 \end{pmatrix} = \begin{pmatrix} m_x \cos(\omega_x) & -m_y \cos(\omega_y) & X_t \\ m_x \sin(\omega_x) & m_y \cos(\omega_y) & Y_t \\ 0 & 0 & 1 \end{pmatrix} \begin{pmatrix} x \\ y \\ 1 \end{pmatrix}.
$$
 (5)

V rozepsaných vztazích tedy platí

$$
x' = x m_x \cos(\omega_x) - y m_y \sin(\omega_y) + X_t, \tag{6}
$$

$$
y' = x m_x \sin(\omega_x) + y m_y \cos(\omega_y) + Y_t.
$$
 (7)

Jednotlivé typy transformací mají poté specifické vlastnosti, které lze určit danými prvky transformace. Shodnostní transformace má v obou osách shodné měřítko i rotace a měřítko je navíc rovno jedné. Platí tedy vztahy

$$
x' = x\cos(\omega) - y\sin(\omega) + X_t, \tag{8}
$$

$$
y' = x \sin(\omega) + y \cos(\omega) + Y_t.
$$
 (9)

V podobnostní transformaci je rovněž měřítko a rotace v obou osách stejné, ovšem měřítko není rovno jedné, takže platí vztahy

$$
x' = xm\cos(\omega) - ym\sin(\omega) + X_t, \tag{10}
$$

$$
y' = xm\sin(\omega) + ym\cos(\omega) + Y_t.
$$
 (11)

5 – prvková afinní transformace představuje speciální případ afinní transformace, kde jsou úhly rotace v obou osách shodné a platí tedy

$$
x' = x m_x \cos(\omega) - y m_y \sin(\omega) + X_t, \qquad (12)
$$

$$
y' = xm_x \sin(\omega) + ym_y \cos(\omega) + Y_t.
$$
 (13)

V samotné afinní transformaci jsou poté v každé ose různé jak posuny a měřítka, tak i úhly rotace a jedná se tedy o základní příklad uvedený ve vztazích (6) a (7).

 Projektivní transformace je z výše uvedených transformací nejvíce komplikovaná. Na rozdíl od předešlých typů se skládá z osmi neznámých parametrů a je zde tedy potřeba alespoň čtyř identických bodů. Tyto body jsou ovšem transformovány přesně na zadané pozice a nevzniká v nich žádná chyba. Toto je důvod využití u georeferencování map, ve kterých známe souřadnice rohů mapy. Máme tedy přesně čtyři identické body a jejich přesným určením nebudou způsobeny překryvy jednotlivých listů. Proto byla tato metoda určena jako vhodná pro tuto práci. Hlavní využití této metody je při fotogrammetrii, kdy je třeba snímky transformovat do kolmé polohy.

### 3.3 Hledání rohů

 Zřejmě nejvýraznějším problémem této práce je automatické hledání rohů v mapě. Jak bylo řečeno v předešlých kapitolách, základem pro správné georeferencování je přesná a správná poloha identických bodů. V případě mapy, kde jsou identickými body rohy mapy, lze tuto činnost automatizovat a hledat v listech tento roh.

 Automatizované hledání rohů je možné díky softwarům, které umí z rastrových dat generovat základní tvary. Z černobílého obrazu, kde bílou barvou jsou zakresleny všechny jiné než podkladové prvky, lze vykreslit pouze linie. Takový prvek se nazývá maskou. Základem je poté filtrace potřebných linií, ze kterých lze pomocí průsečíků určité body mapy nalézt.

 Různé mapy jsou zakresleny různými metodami a nelze tedy vyhledání rohů plně automatizovat pro každou mapu. V základu lze ovšem určit horizontální a vertikální linie, které se nachází nejblíže ke každému okraji listu a lze tedy vytvořit vnější rám mapy.

Následně je třeba pro každý typ upravit výpočet správného rohu mapy. Některé mapy mají vnější rám mapy již jako rám, který ohraničuje samotnou mapu. V některých mapách je naopak tento rám pouze vnější částí okraje mapy a uvnitř se nachází druhý rám, který je správným a hledaným okrajem mapy. V těchto mapách je tedy potřeba z vnějšího rohu určit také polohu vnitřního rohu. Toto lze určit například ze znalosti reálné vzdálenosti vnitřního rohu od vnějšího. Z vlastností skenovaného rastru lze určit počet pixelů v jednom milimetru a provést posun o požadovanou velikost. Takto bude určena přibližná poloha vnitřního rohu.

Posledním důležitým krokem je zpřesnění polohy, které lze znovu provést průsečíkem dvou linií, ovšem již z výřezu v okolí přibližné polohy rohu.

Polohy jednotlivých rohů v mapě TM10 lze vidět v obrázku 7, kde zelená linie je vykreslení vnějšího rámu mapy, červené kružnice jsou přibližné pozice vnějšího a vnitřního rohu mapy a modrá kružnice s křížem je přesně určený roh mapy, tedy identický bod pro georeferencování.

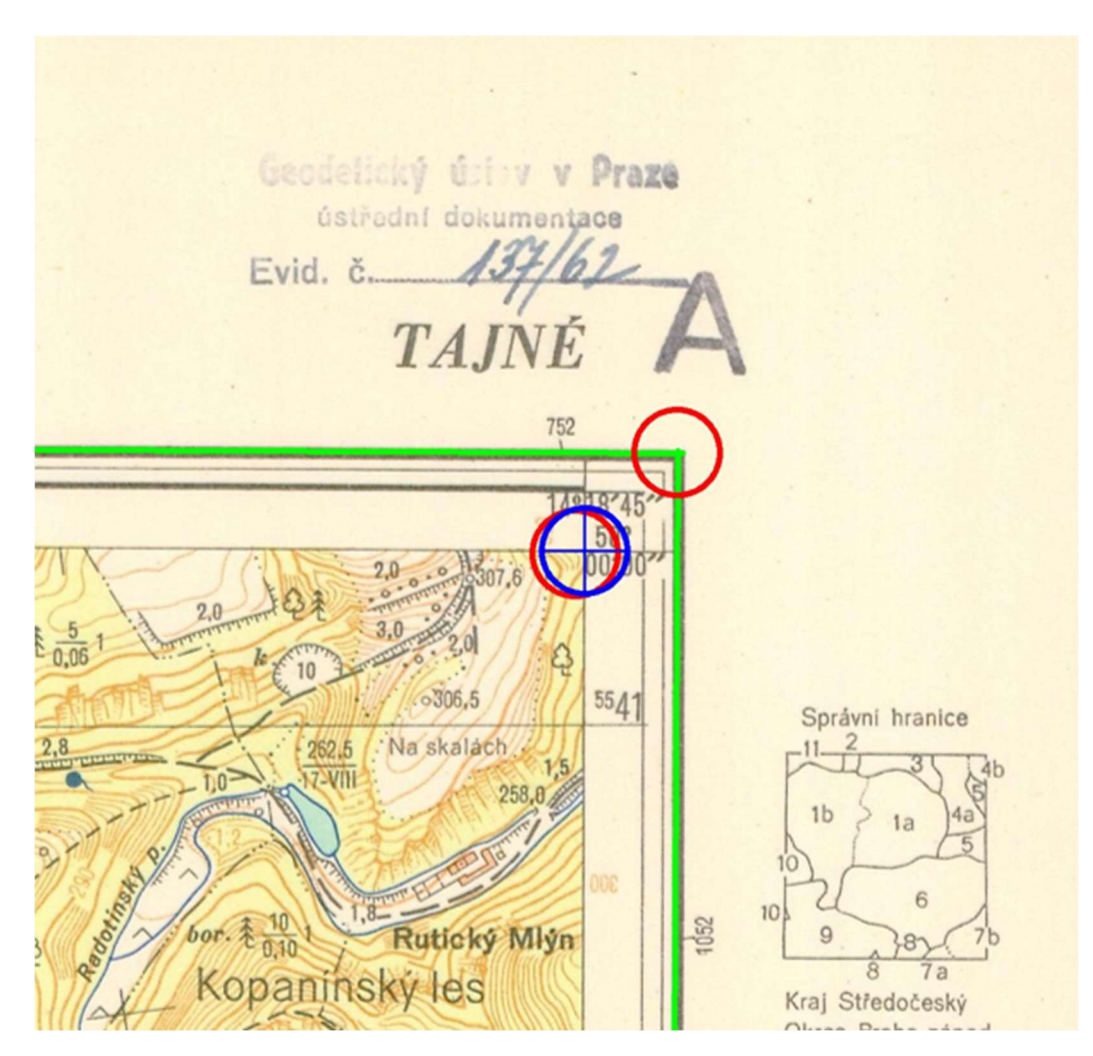

Obr. 7: Hledání rohů v mapě TM10.

Současné softwary umí hledat roh mapy také jinými způsoby. Jako příklad lze například uvést funkci v knihovně OpenCV [8] pro přímé hledání rohů metodou s názvem Harris Corner Detection. [9] Jedná se o matematický průběh hledání specifických rohů v rastru. Tímto způsobem by bylo možné nalézt některé rohy a určitými způsoby vyfiltrovat správné.

Pro hledání rohů lze využít nejen Harrisovu metodu detekce rohů, ale také například Förstner corner detector a další jiné metody. Metoda vyhledávání linií a jejich průsečíků byla vybrána z důvodu jednoduchosti principu a také celkové jednoduchosti, při úpravách softwaru pro detekci v jiných typech map.

#### 3.4 Webové mapové služby

 Webové mapové služby [4] umožňují distribuci prostorových dat na vrcholné úrovni. Jedná se o standardy vytvořené organizací OGC (Open Geospetial Consortium), které umožňují efektivní sdílení dat přes web. Tyto standardy jsou založeny na formátu XML a jejich distribuce se provádí přes webové adresy, pomocí kterých lze jednoduše tato data sdílet. Jejich hlavní výhodou je rychlé sdílení, které je umožněno s jakýmkoli přístupem k internetu. Nahrazuje zde sdílení pomocí disků nebo webových uložišť, které je při práci s velkými daty příliš náročné. Například při distribuci velkých rastrových dat by bylo sdílení přes flash disk velice nepraktické. Tato metoda rovněž umožňuje provádět následné práce se specifikovaným formátem pomocí různých operací, které existují pro jednotlivé služby.

 Existuje několik služeb, které je možné sdílet. Základní je služba WMS (Web Map Service), která již od roku 1999 umožňuje sdílení georeferencovaných mapových dat v rastrovém formátu. Toto je umožněno v různých formátech rastru. Z této služby se poté vyvinula služba WMTS [10] (Web Map Tile Service), která funguje od roku 2010 a umožňuje vytvořit dlaždicová data. V této službě jsou tedy z rastrů vytvořeny dlaždice různých velikostí, které se zobrazují při různém přiblížení mapy a umožňují rychlejší prohlížení dat.

 Další z významných služeb je WFS (Web Feature Service), která pracuje pouze s vektorovými daty. Na této službě je výrazná možnost operací pro práci s daty. Dále služba WCS (Web Coverage Service), která umožnuje distribuci originálních rastrových dat. Služba WPS (Web Processing Service) je poté vytvořena za účelem vzdáleného zpracování dat.

## 4 Postup zpracování

### 4.1 Příprava materiálů

 Prvním krokem při zpracování této práce byla příprava materiálů, které budou sloužit jako vstupní data do programu. Těmito daty jsou převážně naskenované mapy, které byly dodány fakultou, a to mapy z projektu Vltava – proměny historické krajiny. Důležitou součástí přípravy byla kontrola těchto skenů, zda není některý sken proveden špatně či nečitelně. Dále také proběhl průzkum formátu skenů, který určoval některé parametry této práce.

Pro možnosti georeferencování těchto listů bylo také potřeba získat souřadnice rohů mapy. Tyto souřadnice jsou vždy v rastru zapsány, ovšem bylo potřeba vypsat souřadnice do textového souboru. Zde byl vytvořen krátký program, který přes různé cykly vytvořil seznam názvů všech listů map TM10 v sektorech M–33 a M–34, a následně také druhý textový soubor se souřadnicemi rohů v systému S-52. Tento proces byl proveden na základě znalosti kladu listů mapy a rozměrů mapy, který má vždy v zeměpisné šířce 2´ 30´´ a v zeměpisné délce 3´ 45´´. Tento textový soubor byl poté pomocí programu PROJ.4 transformován do systému UTM, v kterém byl následně vytvářen požadovaný výstup. Tato transformace byla provedena pomocí příkazu

#### cs2cs +proj=latlong +ellps=krass +towgs84=26.0,-121.0,-78.0,0,0,0,0 +to +proj=utm +datum=WGS84 +zone=33 <vstup.txt >vystup.txt

Lze pozorovat, že transformujeme zeměpisné šířky a délky z Krasovského elipsoidu do systému UTM v zóně 33 na elipsoidu WGS84. Jsou zde také doplněny parametry pro správnou transformaci. Do předešlého programu byla následně přidána další část, která spojila textový soubor s názvy listů a textový soubor se souřadnicemi v systému UTM. V obrázku 8 lze vidět začátek výsledného souboru, který sloužil jako vstup do hlavní části výpočtu.

|        |                        | souradnice |                          |                              | × |  |
|--------|------------------------|------------|--------------------------|------------------------------|---|--|
| Soubor |                        | Upravit    | Zobrazit                 |                              |   |  |
|        | 293945.53              |            | 5765247.79               | M 33 1 A a 1                 |   |  |
|        | 298234.84              |            | 5765072.50               | M 33 1 A a 1                 |   |  |
|        | 293754.11<br>298047.41 |            | 5760611.30<br>5760435.94 | M 33 1 A a 1<br>M 33 1 A a 1 |   |  |
|        | 298234.84              |            | 5765072.50               | M 33 1 A a 2                 |   |  |
|        | 302524.20<br>298047.41 |            | 5764900.90<br>5760435.94 | M 33 1 A a 2<br>M 33 1 A a 2 |   |  |

Obr. 8: Část vstupního textového souboru.

Jako finální vstup do hlavního programu tedy sloužila složka, která obsahovala textový soubor se souřadnicemi rohů map a všechny naskenované mapy.

## 4.2 Příprava programu

Oba programy, tedy krátký program z předešlé kapitoly a hlavní program, byly psány v prostředí PyCharm. Pro vytvoření programu byly nejprve připojeny knihovny potřebné k výpočtu, a to knihovny OpenCV [8] pro práci s rastrovými soubory, Numpy a Math pro matematické operace, os pro práci se složkami a počítačovým uložištěm a datetime pro vytvoření statistických informací z průběhu programu.

Dále proběhla také organizace samotného programu, kdy v horní části programu lze nalézt pomocné výpočetní funkce a v další části hlavní funkci. V závěrečné části programu poté probíhá volání hlavní funkce se zadáním parametrů.

Hlavní funkce s názvem Georef obsahuje povinný parametr s cestou ke složce se zadanými materiály a následně více volitelných parametrů. První volitelné parametry jsou třídy boolean, tedy pouze pravda, nebo nepravda. Těmito parametry se určuje, které výstupy z programu budou vytvořeny. Následuje několik volitelných parametrů, kterými lze upravit funkčnost programu pro různé mapy a nastavit program tak, aby bylo správně nalezeno co nejvíce rohů.

Pro samotnou hlavní funkci bylo vytvořeno také počítadlo a časovač. Tedy byly zde přidány funkce, které na konci programu zobrazí určité statistiky průběhu funkce. Na začátku hlavní funkce vznikne v zadané složce nová složka s názvem výsledky a všechna výsledná data se budou ukládat do této složky.

## 4.3 Maska

Maskou rozumíme přetvořený rastrový obrázek, ve kterém se podkladová barva zobrazí černě a všechny kreslené prvky bíle. Toto bylo vytvořeno pomocí funkce, která oddělila jednotlivé barvy. Z takto vytvořených rastrů byly následně vybrány pixely s dostatečnou sytostí, které vytvořily masku pro jednu konkrétní barvu a průnikem byla získána celková maska. Příklad této masky lze vidět v obrázku 9. Vykreslení masek jednotlivých rastrů je volitelné a lze ho vypnout či zapnout parametrem v hlavní funkci. Pokud je vykreslování povoleno, pak ve složce s výsledky vznikne nová složka s maskou každého naskenovaného listu.

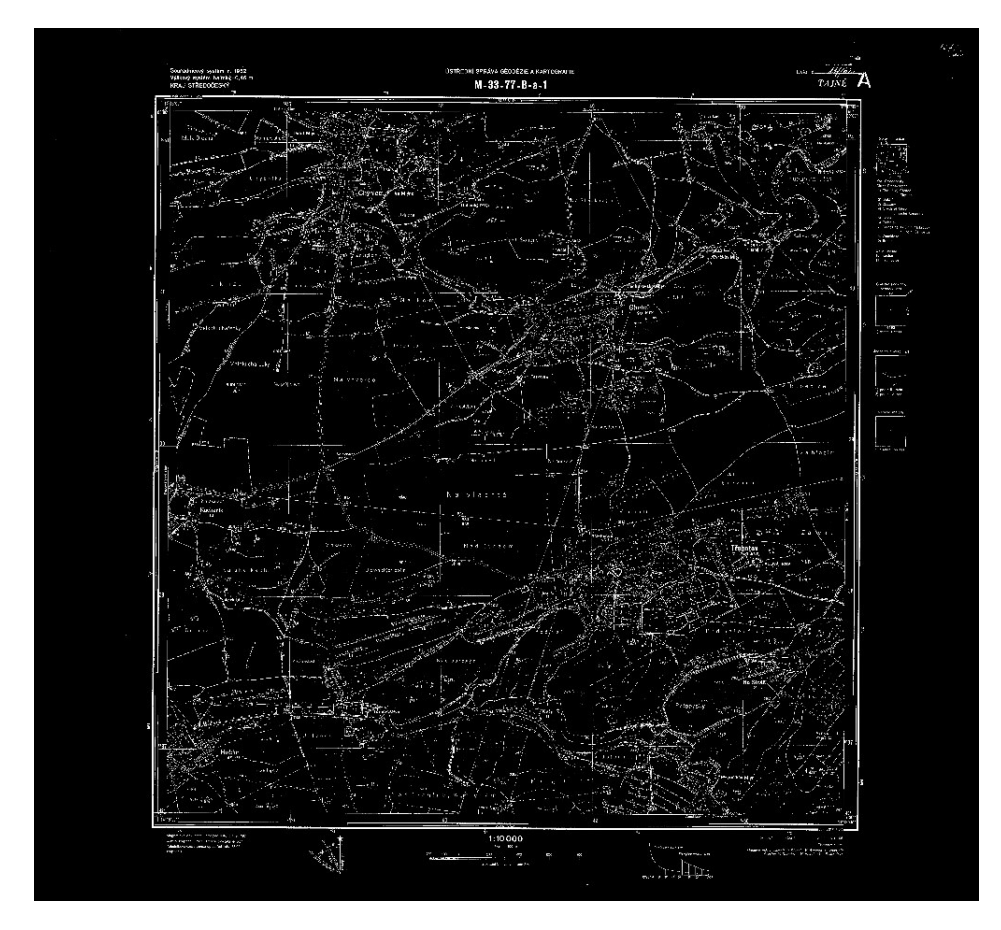

Obr. 9: Maska topografické mapy ČR.

#### 4.4 Linie

 Dalším krokem v programu bylo hledání linií v již vytvořené masce. Toto bylo provedeno funkcí HoughLinesP [11] z knihovny OpenCV [8]. Tato funkce má několik parametrů, jako minimální délku linie, či maximální mezeru v linii. Tyto parametry a také způsob vytvoření masky určují, zda jsou nalezeny všechny potřebné linie a nejsou zobrazeny některé nežádoucí linie. Obrázek 10 ukazuje příklad vykreslených linií pro mapu TM10. Na tomto obrázku lze vidět, že parametry byly upraveny tak, aby byly zobrazeny převážně linie z venkovního rámu mapy.

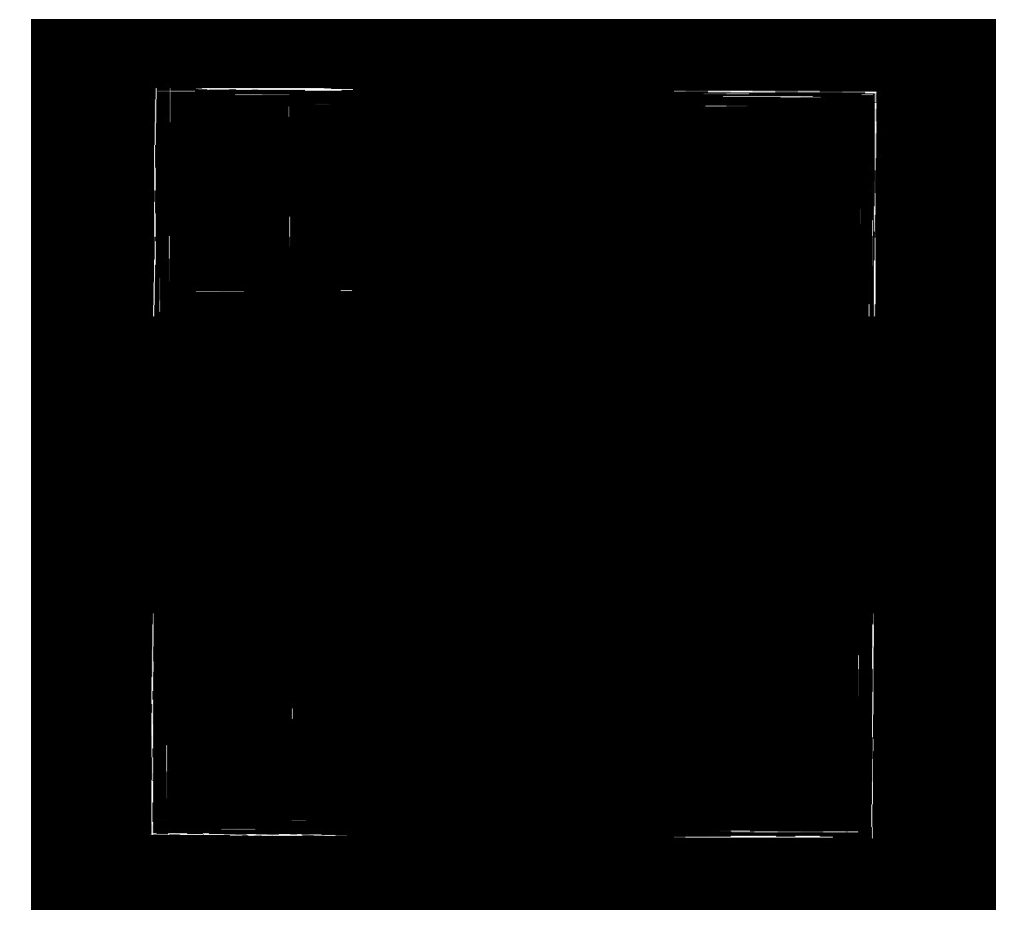

Obr. 10: Linie vykreslené z topografické mapy ČR.

Stejně jako pro masku je také pro linie volitelná možnost vykreslení a případně vytvořena nová složka s rastry každého listu.

V obrázku lze vidět, že jsou zobrazeny pouze rohové linie. Takto byl program upraven, aby byla zkrácena doba průběhu funkce. Hledání linií zabírá nejdelší část celého průběhu, a proto je zmenšení obrazu, na kterém toto hledání probíhá, hlavní možností zrychlení průběhu celého procesu. Za tímto účelem byl vytvořen parametr do hlavní funkce, který určuje rozdělení původního rastru. Pro mapy v této práci byla určena hodnota 3, tedy každá strana mozaiky byla rozdělena na tři části a vzniklo devět menších rastrů. Ve čtyřech rohových rastrech poté bylo provedeno samotné hledání linií a tímto způsobem byla prohledávaná část zmenšena na 4/9 plochy. Při testování byly zkoušeny i jiné hodnoty. Ovšem při větším dělení, které by čas průběhu více urychlilo, byl častěji hledán špatný roh a následné hledání přesného rohu tedy neproběhlo správně. Větší dělení také nezpůsobovalo již výrazné zrychlení, jak je řešeno dále v textu.

 Ze všech nalezených linií byly poté vybrány horizontální a vertikální linie. Průběh vyhledávání byl proveden v pomocné funkci, kde byl pro každou linii vypočítán směr a pokud byl odklon od přesné horizontály či vertikály větší než 4°, nebyla tato linie zařazena do žádné z hledaných kategorií. Zbylé linie, které splnily podmínku, byly poté rozřazeny do horizontálních a vertikálních. Hodnota maximálního odklonu byla také variována. Ovšem při nižších hodnotách nastávala situace, kdy nebyly nalezeny žádné horizontální linie.

 Následně byla pro každý ze čtyř rastrů vybrána požadovaná okrajová linie, tedy například pro horní levý rastr byla nalezena nejsevernější horizontální a nejzápadnější vertikální linie. Tyto linie byly poté brány jako vnější rám mapy a jejich vykreslení lze pozorovat v obrázku 11.

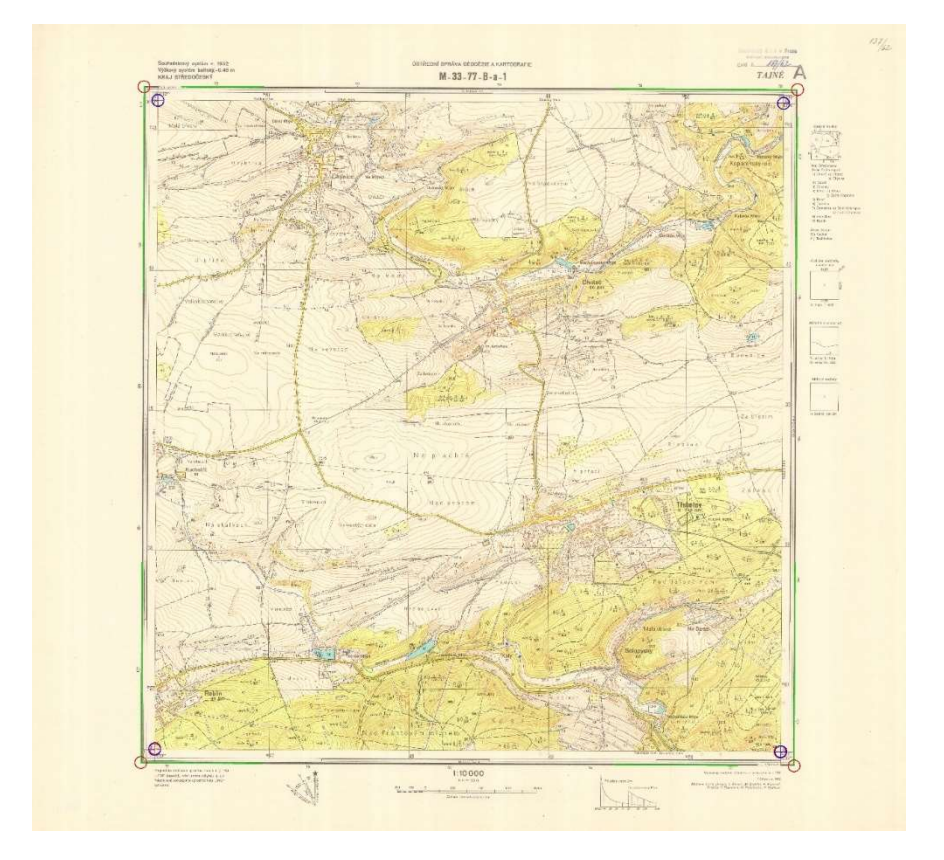

Obr. 11: Zobrazení vnějšího rámu, vnějších rohů, přibližných vnitřních rohů a přesných vnitřních rohů na topografické mapě ČR.

### 4.5 Rohy

 Dalším krokem bylo určení přesných rohů mapy. Jako první bylo třeba určit rohy vnějšího rámu mapy, a to jako průsečík linií vyhledaných v předešlé kapitole. Byla tedy vytvořena funkce, která matematicky tento průsečík počítala a určila souřadnice bodu. Pro obě linie byla nejprve určena rovnice přímky ve tvaru

$$
y = ax + b
$$

a to výpočtem koeficientů a, b z dvou rovnic o dvou neznámých. Následně byly ze dvou rovnic přímek určeny souřadnice průniku těchto dvou přímek. Tento bod byl následně vykreslen do původního rastru jako červená kružnice a jeho zobrazení lze vidět v obrázku 11.

 Z tohoto bodu byl následně hledán vnitřní roh, a to nejprve jeho přibližná poloha. Ze znalosti rozlišení obrazu bylo možné určit počet pixelů v jednom milimetru. Pro topografické mapy ČR platí, že přibližná šířka rámu je jeden centimetr. Z vnějšího rohu byl tedy proveden posun o jeden centimetr v pixelech, a to vždy v požadovaném směru. Tato pozice byla určena jako přibližná poloha vnitřního rohu a následně vykreslena jako červená kružnice, která je také zobrazena v obrázku 11.

 Posledním krokem při hledání rohů bylo zpřesnění polohy vnitřních rohů. Zde byl vytvořen ořez v okolí přibližné polohy bodu v masce rastru. Na tento výřez byla poté aplikována funkce pro hledání linií. Z vyhledaných linií byly znovu určeny vertikální a horizontální linie a z každé z nich vybrána jedna nejdelší. Z těchto dvou linií byl poté určen průsečík, který byl označen jako přesná poloha rohu. Tento roh je zobrazen v obrázku 11 jako modrý kruh a porovnání všech rohů lze nalézt také v obrázku 7. Vykreslení rastrů se zobrazením linií a všech nalezených bodů je také zvoleno jako volitelný parametr a v případě povolení je vytvořena vlastní složka.

 Při zpřesňování bodu vzniká hlavní problém s různými mapami. Schopnost vyhledat správné linie je zde závislá na několika parametrech. Samotná funkce má několik vstupních parametrů, poté je zde vhodnost vytvořené masky a také velikost ořezového rastru. Pro zjednodušení s úpravami těchto vlivů bylo vytvořeno několik volitelných parametrů do hlavní funkce. Konkrétně velikost ořezového rastru, minimální délka hledané linie a maximální mezera v hledaných liniích.

Při vytváření výstupů byla ve funkci upravována správná kombinace všech faktorů, dokud nebylo dosaženo minimálního počtu špatně nalezených rohů. Vzhledem k množství parametrů, které ovlivňují hledání, nebylo možné nalézt všechny rohy ve všech rastrech automaticky se stejnými vstupními parametry.

Hlavními problémy při hledání rohů byly dva prvky mapy. U každého rohu se nachází text se souřadnicemi daného rohu. V případě příliš malého výřezu rastru byly jakožto nejdelší linie určeny některé linie v tomto textu. Druhý prvek je čtvercová síť mapy. V některých rastrech je linie této sítě blízko rohu a je zde možnost nalezení právě tohoto rohu. Úpravami vstupních parametrů byly tyto chyby téměř vyřazeny.

Pro tento účel byly vytvořeny tři kategorie výstupů. Jako chybné rastry byly určeny ty, ve kterých při hledání horizontálních a vertikálních linií nebyla nalezena žádná linie anebo nebyla nalezena žádná linie již ve výřezu masky. V těchto rastrech nebylo možné určit přesný roh a parametry pro jeho určení by musely být upraveny. Tyto rastry byly poté uloženy do samostatné složky i do statistiky funkce. V ostatních rastrech byla provedena kontrola shodnosti úhlopříček, které by měly být při správném nalezení rohů přibližně stejně dlouhé. Rastry, které tuto podmínku nesplnily, byly vloženy do speciální složky. Následně byla provedena jejich kontrola a případně byly znovu vloženy do samostatného výpočtu. Mezní rozdíl úhlopříček byl určen na 10 pixelů. Většina chybně nalezených rastrů měla rozdíl výrazně větší a mezní rozdíl by mohl být určen jako větší, ale takto byl vybrán z důvodu větší jistoty určení většiny chybně nalezených rastrů.

 Ideální kombinace pro mapy v této práci byla zvolena jako základní hodnota parametrů funkce. Z těchto parametrů byl proveden první průběh funkce a informace z tohoto průběhu lze vidět v obrázku 12. V tomto průběhu nebyl nalezen žádný chybný rastr, ale bylo nalezeno 10 podezřelých rastrů. Při kontrole bylo zjištěno, že ve čtyřech z těchto rastrů byl nalezen špatný roh. Tyto rastry byly tedy znovu vloženy do výpočtu a byly nalezeny správné rohy. Informace z opravy rohů lze vidět v obrázku 13. V opravě byl také nalezen jeden podezřelý rastr, roh zde byl ovšem nalezen správně, byl tedy následně přeřazen do platných výsledků. Vzhledem k náročnosti hledání rohů byla následně provedena manuální kontrola všech rastrů. Při této kontrole byl nalezen jeden špatně určený roh v listu M-33-101-B-d-4 a na tento list byla znovu aplikována funkce pro správné nalezení rohu. V obrázku 14 lze vidět špatně nalezený roh v tomto listu, který byl vložen na průsečík jedné správné linie a linie z čtvercové sítě.

```
Informace:
Informace:<br>
Počet map: 226<br>
Čas: 15 min 29 s<br>
Čas: 15 min 29 s<br>
Čas: hedání linií: 4 min 48 s<br>
Čas: hedání linií: 4 min 48 s<br>
Čas: hedání linií: 4 min 48 s<br>
Čas: hedání linií: 4 min 48 s<br>
Čas: hedání linií: 4 min 48 s<br>
Čas
Chybné rastry: []
 Parametry:
                .y.<br>Ořezové okolí – 50<br>Minimální délka linie – 8<br>Maximální mezera v linii – 1<br>Aximati – * – –
                 Velikost ořezu -
                                                     \overline{\mathbf{3}}Press enter to exit;
```
Obr. 12: Informace z prvního průběhu funkce.

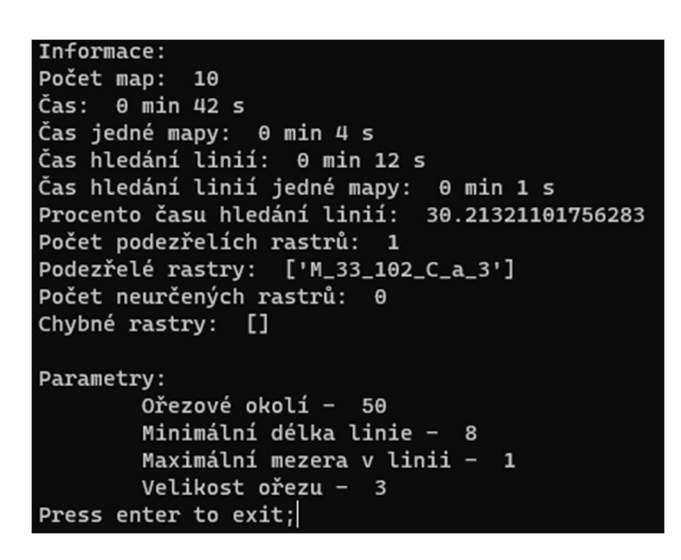

Obr. 13: Informace z opravného průběhu funkce.

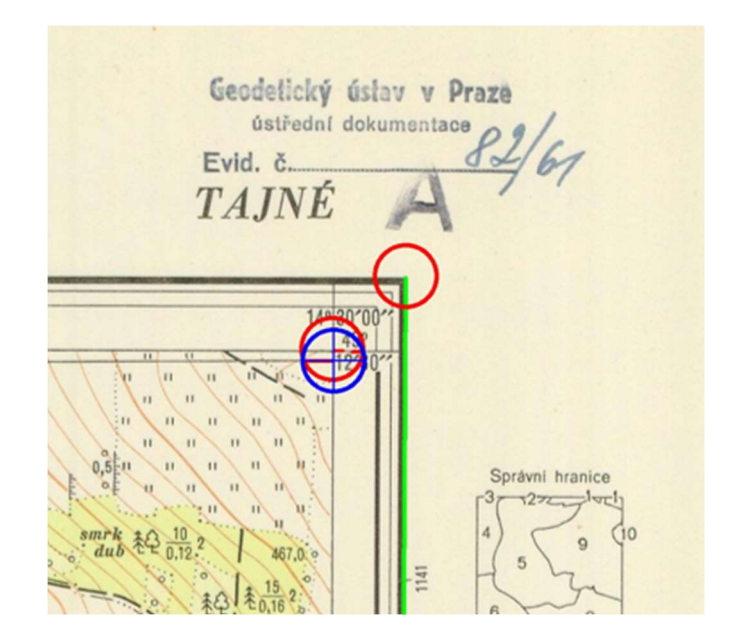

Obr. 14: Chybně nalezený roh.

### 4.6 Podklady pro vytvoření mozaiky

Posledním krokem v programu je vytvoření dat, z kterých bude následně vytvořena mozaika. Tento výstup, jehož povolení je stejně jako v předešlých případech určeno volitelným parametrem, se skládá ze dvou částí.

Nejprve je ve složce pro výsledky vytvořen textový soubor se souřadnicemi všech použitých rohů v systému UTM. Tento soubor je vytvořen proto, aby bylo možno ohraničit mapu v naskenovaném listu a odstranit tím mimorámová data, která by se ve výsledné mozaice překrývala.

Dále je vytvořena složka, do které jsou vloženy všechny rastry, které prošly výpočtem. K nim je vytvořen XML soubor, ve kterém je specifikovaný souřadnicový systém, souřadnice každého rohu v pixelech na tomto rastru a souřadnice těchto rohů v systému UTM. Ukázka vzhledu XML souboru je v obrázku 15. Takto vytvořený rastr se poté při otevření v některých softwarech, jako je například ArcGIS Pro, otevře georeferencován, tedy ve správné poloze dle souřadnic. Samotný rastr otevřený v tomto softwaru lze vidět v obrázku 16.

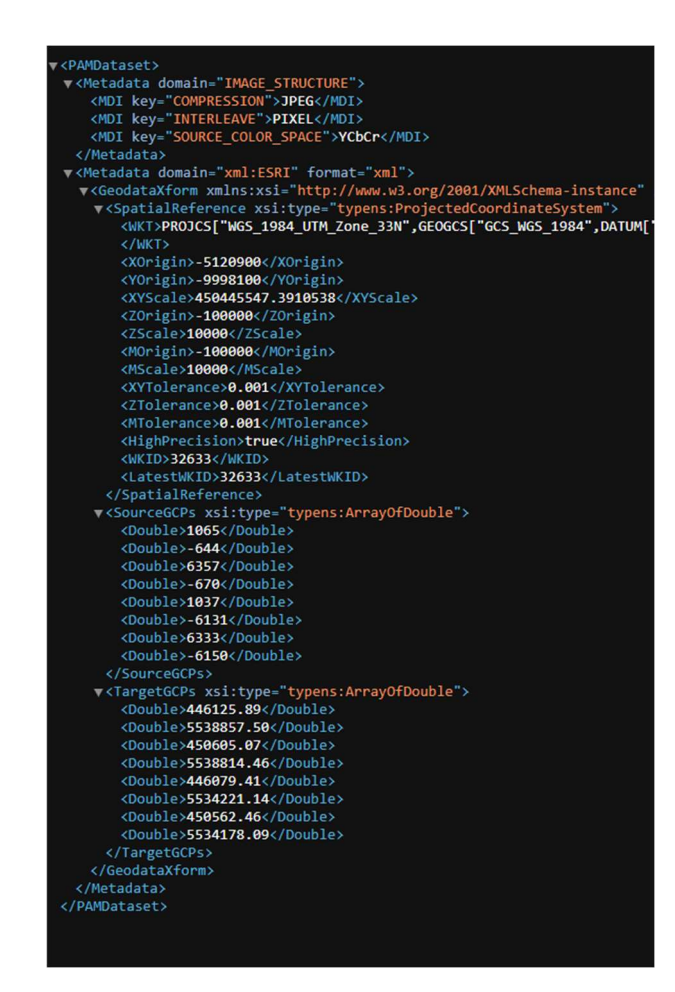

Obr. 15: Ukázka XML souboru.

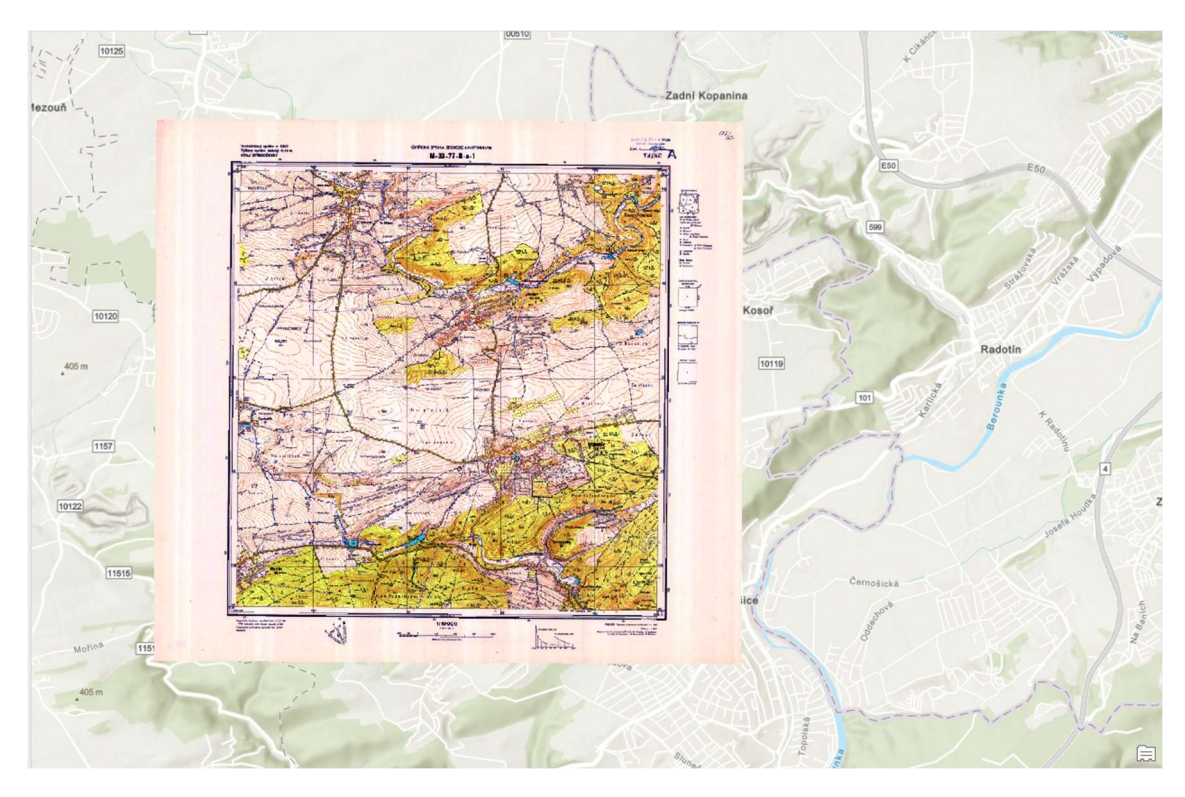

Obr. 16: Georeferencovaný list topografické mapy ČR.

### 4.7 Statistika

Pro přehlednost ve výstupu programu byla do programu připsána část, která počítá a vypisuje různé informace v průběhu procesu.

Při procesu je nejprve vypsán název listu, který je zrovna zpracováván. Po zpracování je poté vypsáno, kolik již bylo zpracováno rastrů, kolik rastrů ještě zbývá, procento dokončených rastrů a také odhadovaný čas do konce procesu. V případě určení problému s daným rastrem je vypsáno, zda byl rastr chybný, nebo zda byl určen jako podezřelý.

Po ukončení procesu jsou poté vypsány data, která jsou vidět v obrázcích 12 a 13. Jedná se o počet transformovaných map, čas průběhu celé funkce a čas jedné mapy. Dále jsou vypsány časy při hledání linií. Tato část statistiky byla připsána časové náročnosti hledání linií. V původní verzi programu, kde byly linie hledány na celém rastru, probíhalo hledání linií přibližně 80 % času. Za tímto účelem vznikla úprava programu, která již byla popsána výše. Ze statistiky lze pozorovat, že čas strávený hledáním linií byl redukován na 30 %.

V informacích je poté vypsán počet a seznam podezřelých a chybných rastrů. Nakonec jsou vypsány parametry vložené do začátku funkce pro přehlednost při změnách těchto parametrů.

#### 4.8 Mozaika

Závěrečné práce byly prováděny v softwaru ArcGIS Pro s cílem vytvořit jednotnou mozaiku z georeferencovaných rastrů. Za tímto účelem byl vytvořen Toolbox s funkcemi do tohoto softwaru. Vytváření probíhalo pomocí funkce ModelBuilder, který je součástí softwaru.

První byla vytvořena funkce pro naplnění mozaikového datasetu. Vstupem do této funkce je složka vytvořená v předešlé kapitole, tedy složka se všemi rastry a všemi XML soubory. Dále je parametrem název výsledného datasetu a cesta k databázi, ve které bude uložen. V této funkci probíhají dvě základní funkce. První je funkce "Create Mosaic Dataset", kterou je vytvořena prázdná mozaika, a druhá se nazývá "Add Rasters To Mosaic Dataset" a ta naplní mozaiku rastry ze zadané složky. Schéma funkce je zobrazeno v obrázku 17.

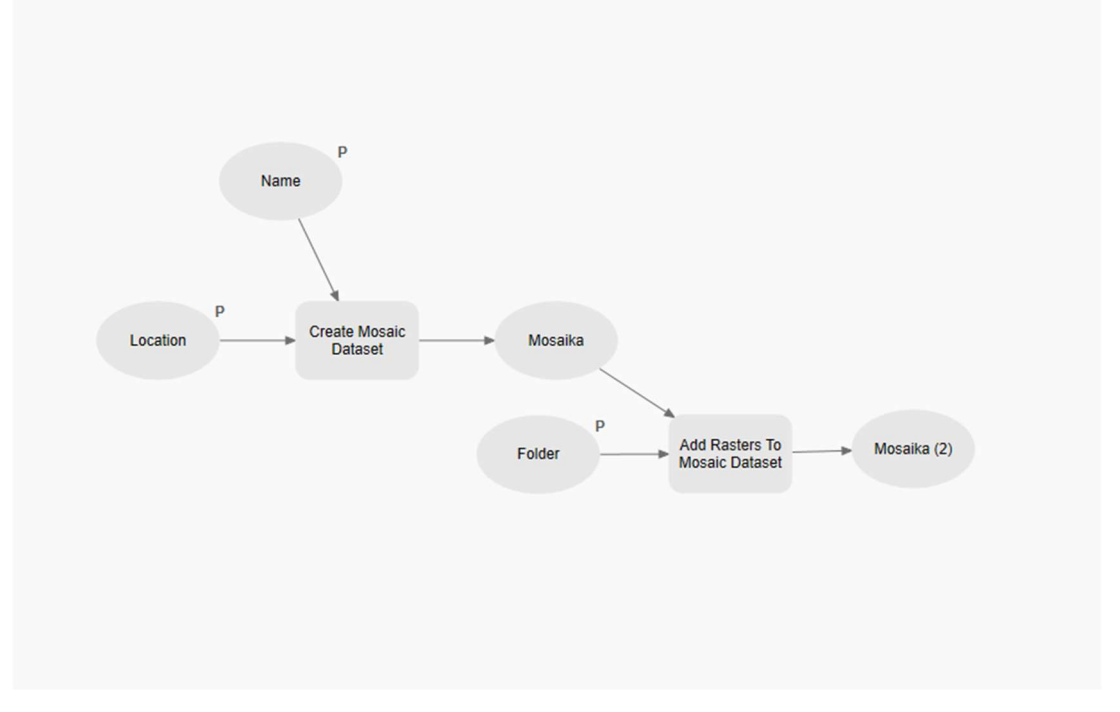

Obr. 17: Schéma funkce Mosaic.

Výstupem je mozaika celého vloženého území. Jednotlivé rastry se zde ovšem překrývají mimorámovými daty a je tedy potřeba provést ohraničení jednotlivých rastrů v mozaice. Překrytí lze vidět v obrázku 18.

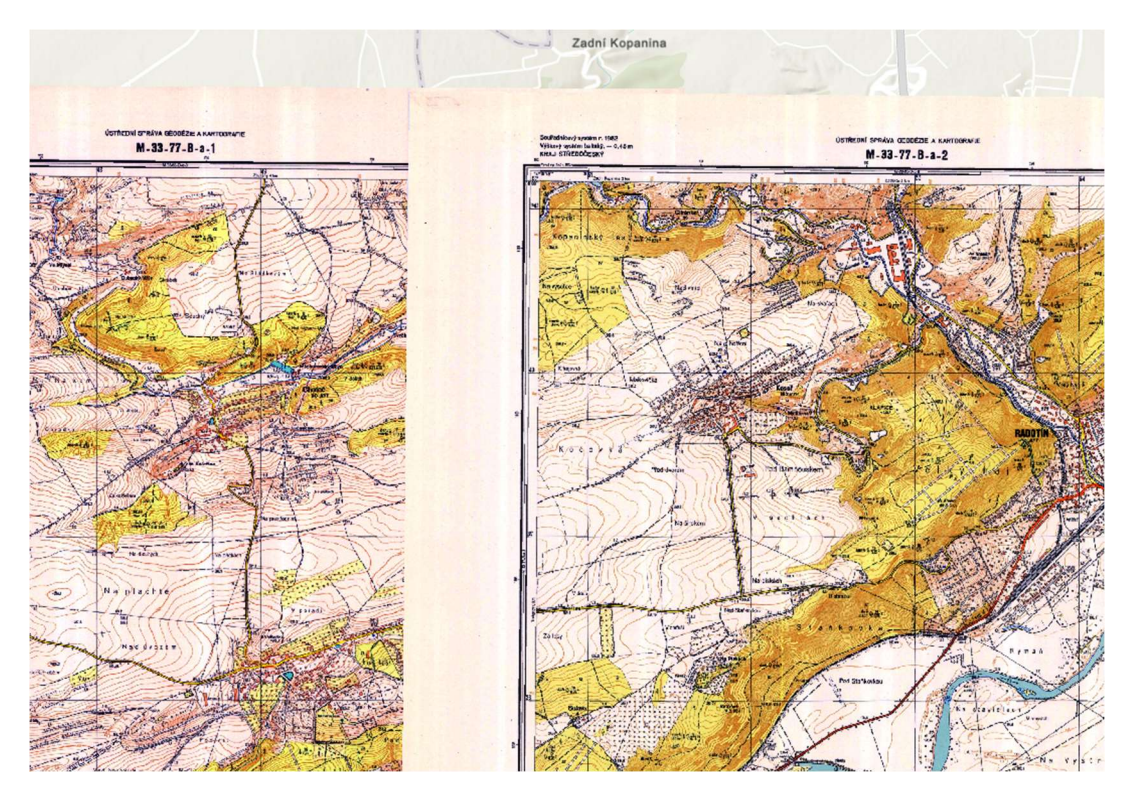

Obr. 18: Překrytí jednotlivých listů topografické mapy ČR.

V druhé funkci probíhá vytvoření polygonů, které orámují jednotlivé rastry. Pro tento účel je použit textový soubor z předešlých kapitol, ve kterém se nachází souřadnice jednotlivých použitých rohů. Do této funkce vstupuje právě tento textový soubor a také název výstupní vrstvy. Ve funkci probíhají dvě základní funkce. Funkce "XY Table To Point", ve které je vytvořena bodová vrstva ze zadané tabulky. Následně z funkce "Minimum Bounding Geometry" vznikne polygonová vrstva z bodové vrstvy, a to jako minimální ohraničení bodů se stejným atributem. V parametrech funkce "Minimum Bounding Geometry" byl jako typ geometrie určen parametr Convex hull neboli konvexní obal, který zajišťuje, že roh mapy se shoduje s rohem polygonu. Schéma této funkce je zobrazeno v obrázku 19.

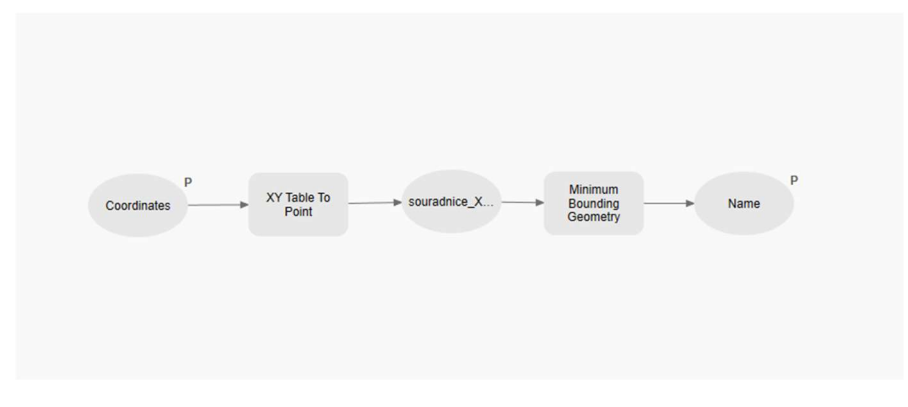

Obr. 19: Schéma funkce Footprint.

Výstupem jsou samotné polygony pro další práci a jejich zobrazení lze vidět v obrázku 20. Pro toto vytvoření je potřeba, aby u souřadnic každého rohu byl název listu, z kterého pochází. Tato funkce poté ke každému polygonu přiřadí atribut, který bude nést právě název správného rastru.

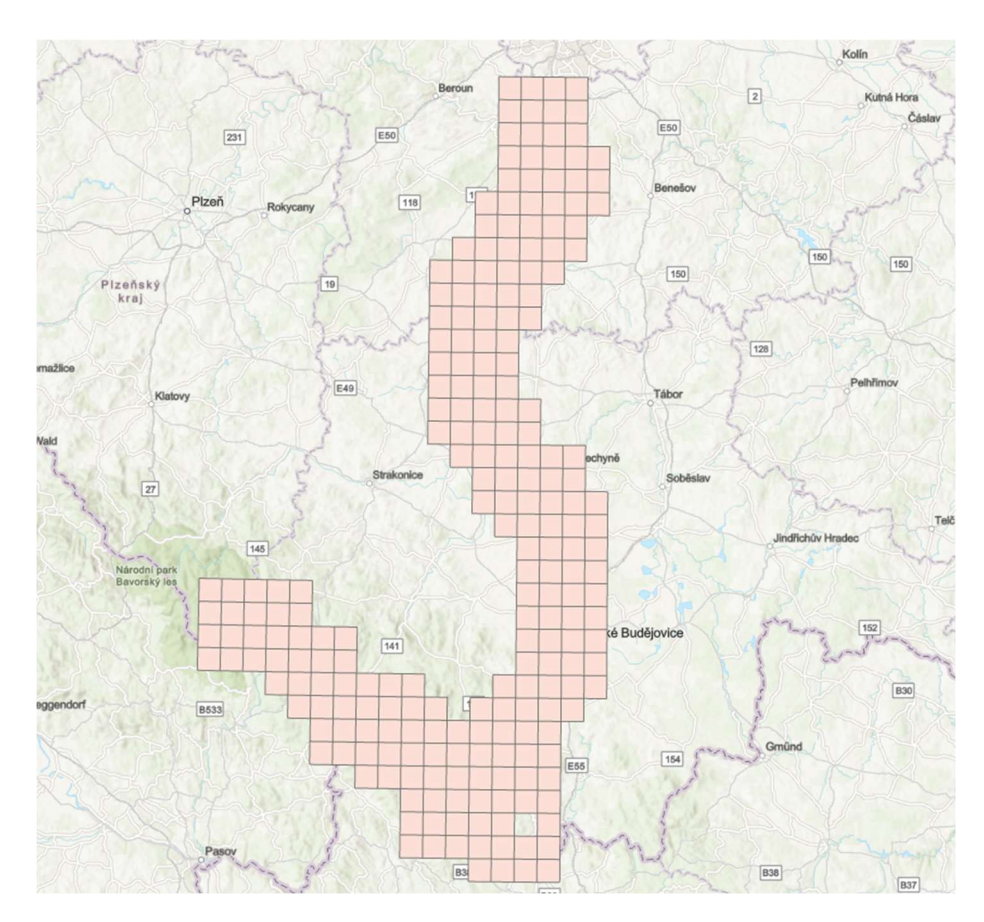

Obr. 20: Přehled hraničních polygonů pro vstupní mapy.

Vstupem do poslední vytvořené funkce je mozaikový dataset, vrstva s polygony a výběr společného prvku, přes který se budou data spojovat. Tato funkce reprezentuje funkci "Import Mosaic Dataset Geometry". Schéma lze vidět v obrázku 21.

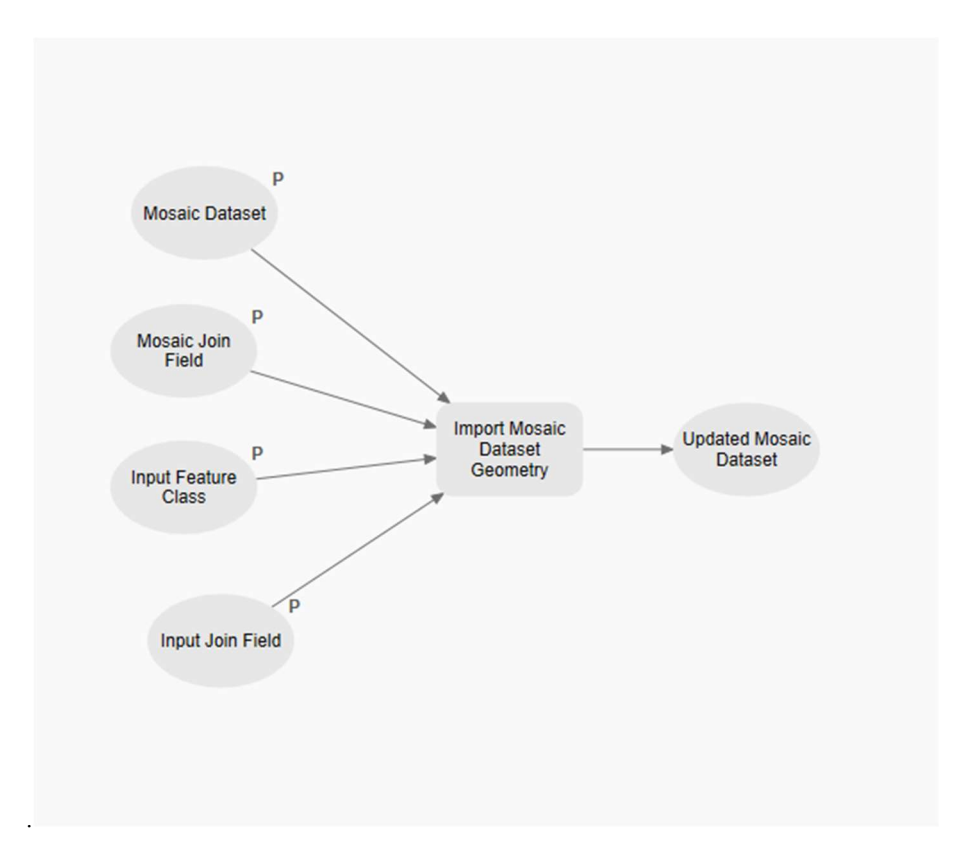

Obr. 21: Schéma funkce MosaicFootprint.

Přes tuto funkci bude ke každému rastru přiřazen polygon na místo pro Footprint mozaiky. Footprint je hranice území, které bude v mozaikovém datasetu zobrazováno. Výsledná mozaika již bude zobrazována bez překryvů. Na obrázku 22 lze vidět zobrazení jednotlivých footprintů, které jsou tvořeny zelenými liniemi, a hranice celé mozaiky, která je zobrazena červenou linií. Na obrázku 23 a 24 je zobrazen okraj mozaiky. Zde lze pozorovat jak návaznost hran jednotlivých listů, tak také návaznost podkladové mapy na celkovou mozaiku. Konkrétně lze vidět návaznost řek Vltavy a Berounky přes jednotlivé mapy a návaznost listů v okolí města České Budějovice. V obrázku 24 lze též pozorovat různorodost jednotlivých listů. Vytváření jednotlivých listů probíhalo v průběhu několika let, a proto je možnost různých stylů zakreslení mapy. Všechny mapy byly navíc různě skladovány a některé mohly být více vystaveny slunečnímu svitu a jiným vlivům. Proto lze na každém listu pozorovat různé barvy. Tyto neshody by bylo možné odstranit následnou prací s barevností rastru.

Pro přehlednost průběhu všech činností v této práci byl vytvořen návod. Tento návod byl sepsán v textovém souboru a následně přiložen v přílohách. Obsahem tohoto návodu jsou čtyři hlavní témata. Prvním tématem je příprava materiálů se seznamem potřebných dat. Následuje krátký návod pro postup práce s hlavním programem a návod pro postup v softwaru ArcGIS Pro. Posledním tématem je přehled výstupů z těchto činností.

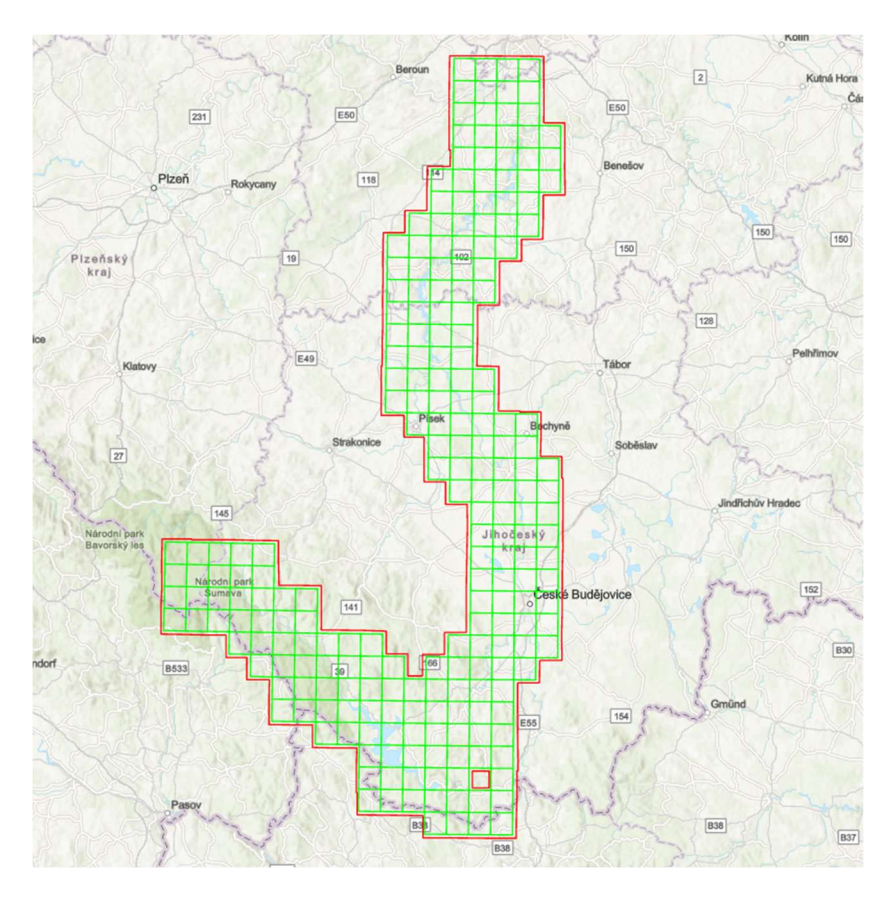

Obr. 22: Přehled jednotlivých Footprintů a celkové hranice mozaiky.

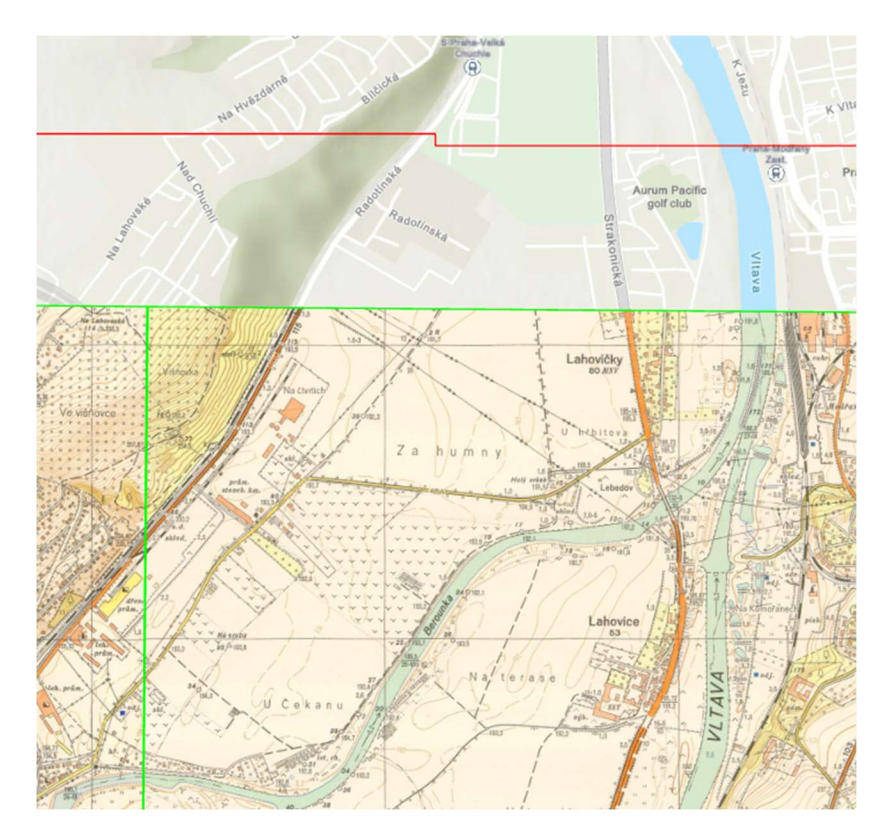

Obr. 23: Návaznost jednotlivých rastrů a celé mozaiky na podkladovou mapu.

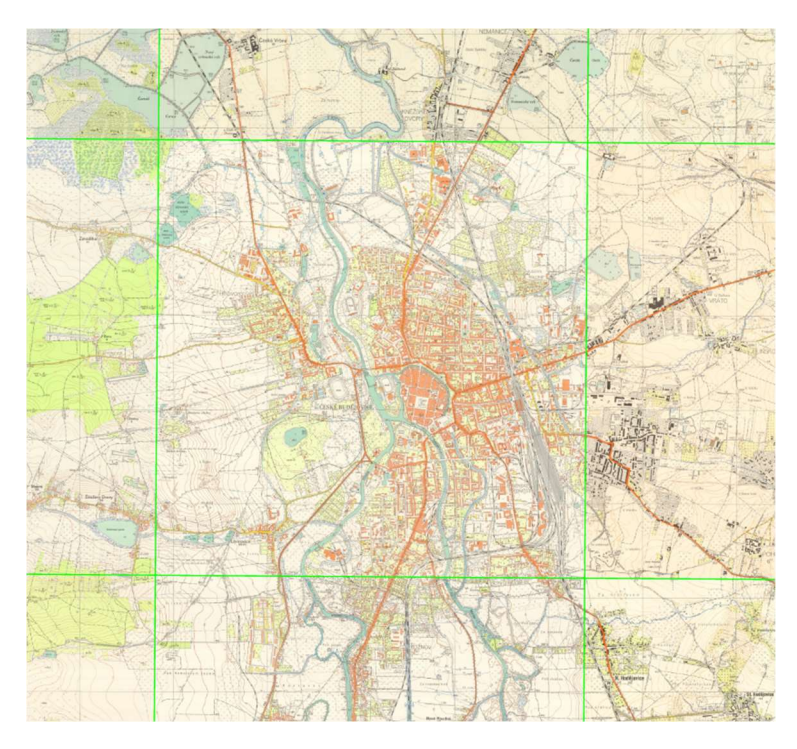

Obr. 24: Návaznost jednotlivých rastrů mozaiky.

## 4.9 Server

Jako hlavní výstup z této mapy byla vytvořená mozaika nahrána na fakultní server. Z mozaiky byla vytvořena WMTS [10] (Web Map Tile Service) neboli webová dlaždicová mapová služba.

Při nahrávání na server bylo upravováno několik parametrů, kterými byly například zobrazení v rozmezí určitých měřítek, rastrový formát, který byl zvolen jako PNG, nebo maximální počet zobrazených rastrů najednou. Výsledný rastr lze poté zobrazit na následující adrese.

gis.fsv.cvut.cz/arcgis/rest/services/BP/BP\_MullerV/ImageServer

Hlavní výhodou tohoto přenosu dat je možnost sdílení velkého množství dat. Pokud by tato data byla sdílena přes uložiště, nebo na flash disku, tak by zabírala velký prostor a zobrazování těchto dat by bylo náročné. I přesto je flash disk s výstupní mozaikou přiložen na konci této zprávy. Na tomto disku se také nachází oba výpočetní programy, textový soubor se souřadnicemi rohů map a textový soubor s návodem na postup celého vytvoření mozaiky.

## 5 Diskuse

 Výsledkem této bakalážské práce je jednotná mozaika zadaného území. Stejný výstup lze pozorovat i v práci Mátyáse Gedeho [1], ve které se ovšem nachází několik rozdílných přístupů k problematice. Hlavní část programu je založena na podobných principech, ovšem na každé práci jsou aplikovány různé parametry pro správné hledání rohů. Přínosem této bakalářské práce je snaha o urychlení procesu pomocí zmenšovaní rastrů, ve kterých jsou hledány linie. Také neproběhl výpočet přesné polohy vnějších rohů, který je rozsáhlou částí maďarské práce. Tato činnost ovšem do automatického vyhledání vnitřního rohu nezasáhne. Dalším prvkem, který byl oproti Gedeho práci upraven je hledání přibližné polohy vnitřního rohu. Gede určoval velikost pixelu z poloměru Země a známé vzdálenosti mezi vnějšími rohy. Zde byla tato činnost urychlena díky znalosti rozlišení obrazu.

 Při skenování rastrů probíhalo vkládání názvů jednotlivých listů do jména souboru. To je výhodou pro jednodušší zpracování následného programu. Takto byla tato problematika řešena také v práci Titovové a Chernova [3]. Bylo tedy umožněno urychlení procesu vyhledávání a čtení textu, který by prodloužil průběh funkce. Při vyhledávání by ovšem bylo docíleno větší automatizace, která byla jedním z prvků práce. Této metody by se dalo využít také při určování souřadnic mapy. V blízkosti hledaných rohů se nachází text s uvedenými souřadnicemi, které by takto bylo možné přečíst a transformovat do požadovaného systému. Toto čtení by ovšem znovu zvýšilo náročnost průběhu hlavní funkce.

 Rozdílem je zde také jiná transformovaná mapa. V Maďarsku byly transformovány mapy menších měřítek. Na celé řešené území tedy vycházelo výrazně méně map než v případě topografických map ČR. Z tohoto důvodu zde byl daleko menší prostor pro chybné nalezení rohů a jednodušší provedení tohoto úkonu. V této bakalářské práci bylo řešeno menší území než celá republika, konkrétně pouze okolí řeky Vltavy a z tohoto důvodu zde bylo použito pouze 226 mapových listů. Pokud by bylo řešeno území celého státu, množství map by bylo výrazně větší a problematických listů by stále přibývalo. Rostla by také časová náročnost pro průběh funkce.

 Závěrečná část byla provedena v obou pracích rozdílně. Zatímco spojování jednotlivých rastrů v práci Mátyáse Gedeho bylo vytvořeno v automatickém programu, v této bakalářské práci proběhlo toto zpracování v softwaru ArcGIS Pro. Zpracování v softwaru vyžaduje manuální práci, ale z důvodu malé časové náročnosti této činnosti byla určena tato varianta jako vhodná pro tuto práci. Pro zajištění větší automatizace, která byla účelem této práce, byly vytvořeny funkce, které různé činnosti s rasty sjednotily do tří kroků. Z těchto funkcí byl vytvořen toolbox, který je připojen v ArcGIS projektu v přílohách. V návodu se poté nachází popis postupu s tímto toolboxem.

 Obě práce přinášejí výrazný posun v automatizaci toho procesu oproti práci Janise Jatniekse [2], ve které je hlavní část, a to hledání rohů mapy, řešena manuální činností. Toto přináší stále větší možnosti v programátorském přístupu k rastrům a k vyhledávání dat v rastrových souborech. Software stále častěji dokáže aplikovat vyhledávání v obrázcích a toto umožňuje zrychlení práce i v činnostech, ve kterých toto dříve nebylo možné. Spojením této práce a práce Janise Jatniekse by bylo možné dosáhnout větší či plné automatizace procesu.

## 6 Závěr

 V této bakalářské práci byla vytvořena mozaika části území České republiky z naskenovaných listů topografických map ČR 1:10 000. Z této mozaiky byla následně vytvořena WMS služba a lze si ji zobrazit na této adrese.

gis.fsv.cvut.cz/arcgis/rest/services/BP/BP\_MullerV/ImageServer

Tento výstup je vhodný pro zobrazení dat a pozorování změn terénu a zástavby v okolí řeky Vltavy. Na základě této mapy lze provádět další činnosti a například vytvářet historické mapy do historických prací.

 Cílem této práce bylo dosažení automatizace procesu georeferencování tištěných topografických map ČR. Hlavní částí poté bylo automatizované nalezení rohů mapy. Nalezení rohů proběhlo automaticky s problematikou u některých rastrů. Tyto rastry byly vyřazeny a znovu na nich proběhlo určovaní rohů s jinými parametry. Takto byly určeny všechny rohy, které byly následně spojeny do výsledné mozaiky. Bylo tedy dosaženo téměř plné automatizace pouze s potřebou kontroly dat a případnou úpravou parametrů pro výpočty.

Větší automatizace při hledání chybně nalezených rastrů by bylo možné dosáhnout výpočtem afinní transformace na jednotlivých rastrech. Pro afinní transformaci je potřeba minimálně tří identických bodů a z tohoto důvodu lze provést vyrovnání. Z tohoto vyrovnání lze určit směrodatnou odchylku. Pokud by byla tato odchylka výrazně větší než na ostatních rastrech, byl by tento rastr určen jako podezřelý a znovu by na něm proběhlo určování rohů.

Další možností dosažení plné automatizace je provést na každém rastru hledání s průběžnou změnou parametrů. V několika nalezených kombinacích rohů by poté bylo možné porovnávat ideální kombinaci různými podmínkami, které by testovaly správné nalezení rohů. Tato část by ovšem způsobila výrazné zvětšení náročnosti procesu a času, ve kterém by proces probíhal. Časová náročnost by oproti manuální kontrole byla výrazně přesažena a pro tento počet rastrů není tato část výhodná. Pokud by se jednalo o celé území republiky, či jiné větší území, mohla by tato variace pomoci k jednoduchosti zpracování.

 Větší automatizace by bylo možné dosáhnout automatickým vyhledáváním textu, které by více zjednodušilo práci při skenování mapy. Hlavní možnosti ve zlepšení automatizace jsou v závěrečné části práce. Probíhá zde automatizované vytvoření mozaiky, které je rozděleno do tří různých funkcí v softwaru ArcGIS Pro. Tento proces by bylo možné zařadit do hlavního programu pomocí knihovny ArcPy. Následně by proběhly stejné práce jako v samotném softwaru. Činnost v softwaru ovšem není časově náročná, byla tedy určena jako vhodná pro tuto práci.

 Důvodem vytvoření tří funkcí v závěrečné části práce je spojování jednotlivých rastrů a jejich footprintů. Toto spojování probíhá přes název společného atributu, ale atributy mozaiky i footprintů nejsou v původním vstupu ještě známy. Nelze tedy na začátku výpočtu určit, jaký atribut bude sloužit pro připojení.

 Hlavního cíle práce tedy bylo dosaženo a georeferencování a spojení map bylo automatizováno. Tato automatizace má ovšem stále několik nedostatků, které je možné v budoucích pracích zdokonalovat a dosáhnout tak plné automatizace tohoto procesu. Je také možné do budoucna proces více otevřít pro různé vstupy map a vytvořit tak program na komplexní georeferencování a spojení map různých typů.

# 7 Seznam zdrojů

[1] GEDE Mátyás, Krisztián KERKOVITS a Lola VARGA. Automatic Georeferencing of the 1951–53 Topographic Map Series of Hungary. In: e-perimetron: Vol.17, No.4 [online]. 2022, s. 192-202 [cit. 2023-04-20]. ISSN 1790-3769. Dostupné z: http://e-perimetron.org/Vol\_17\_4/Gede\_et\_al.pdf

[2] JATNIEKS, Janis. Extended Poster Abstract: Open Source Solution for Massive Map Sheet Georeferencing Tasks for Digital Archiving. In: CHOWDHURY, Gobinda, Chris KOO a Jane HUNTER. The Role of Digital Libraries in a Time of Global Change [online]. Springer Berlin, Heidelberg, 2010, s. 258-259 [cit. 2023-04-20]. ISBN 978-3-642-13654-2. ISSN 0302-9743. Dostupné z: https://doi.org/10.1007/978-3-642- 13654-2\_33

[3] TITOVA, O. A. a A. V. CHERNOV. Method for the automatic georeferencing and calibration of cartographic images. Pattern Recognition and Image Analysis [online]. 2009, 193-196 [cit. 2023-04-20]. Dostupné z: https://doi.org/10.1134/S1054661809010325

[4] CAJTHAML, Jiří. Analýza starých map v digitálním prostředí na příkladu Müllerových map Čech a Moravy. Praha: České vysoké učení technické v Praze, 2012. ISBN 978-80-01-05010-1.

[5] HOJOVEC, Vladislav. Kartografie : celostátní vysokoškolská učebnice pro stavební fakulty. Praha: Geodetický a kartografický podnik, 1987.

[6] Kresba vyrytá do hrotu mamutího klu, nalezeného u Pavlova v roce 1962. In: Dějini kartografie - multimediální učebnice [online]. [cit. 2023-04-30]. Dostupné z: https://ucebnice.geogr.muni.cz/dejiny/obsah.php?show=39

[7] Historický ústav akademie věd České republiky [online]. [cit. 2023-04-21]. Dostupné z: www.hiu.cas.cz

[8] OpenCV Tutorials. OpenCV [online]. [cit. 2023-04-30]. Dostupné z: https://docs.opencv.org/4.x/d9/df8/tutorial\_root.html

[9] Harris corner detector. In: Wikipedia: the free encyclopedia [online]. San Francisco (CA): Wikimedia Foundation, 2001- [cit. 2023-04-30]. Dostupné z: https://en.wikipedia.org/wiki/Harris\_corner\_detector

[10] Web Map Tile Service. In: Wikipedia: the free encyclopedia [online]. San Francisco (CA): Wikimedia Foundation, 2001- [cit. 2023-04-29]. Dostupné z: https://en.wikipedia.org/wiki/Web\_Map\_Tile\_Service

[11] Hough Line Transform. OpenCV [online]. [cit. 2023-04-30]. Dostupné z: https://docs.opencv.org/3.4/d9/db0/tutorial\_hough\_lines.html

# 8 Seznam obrázků

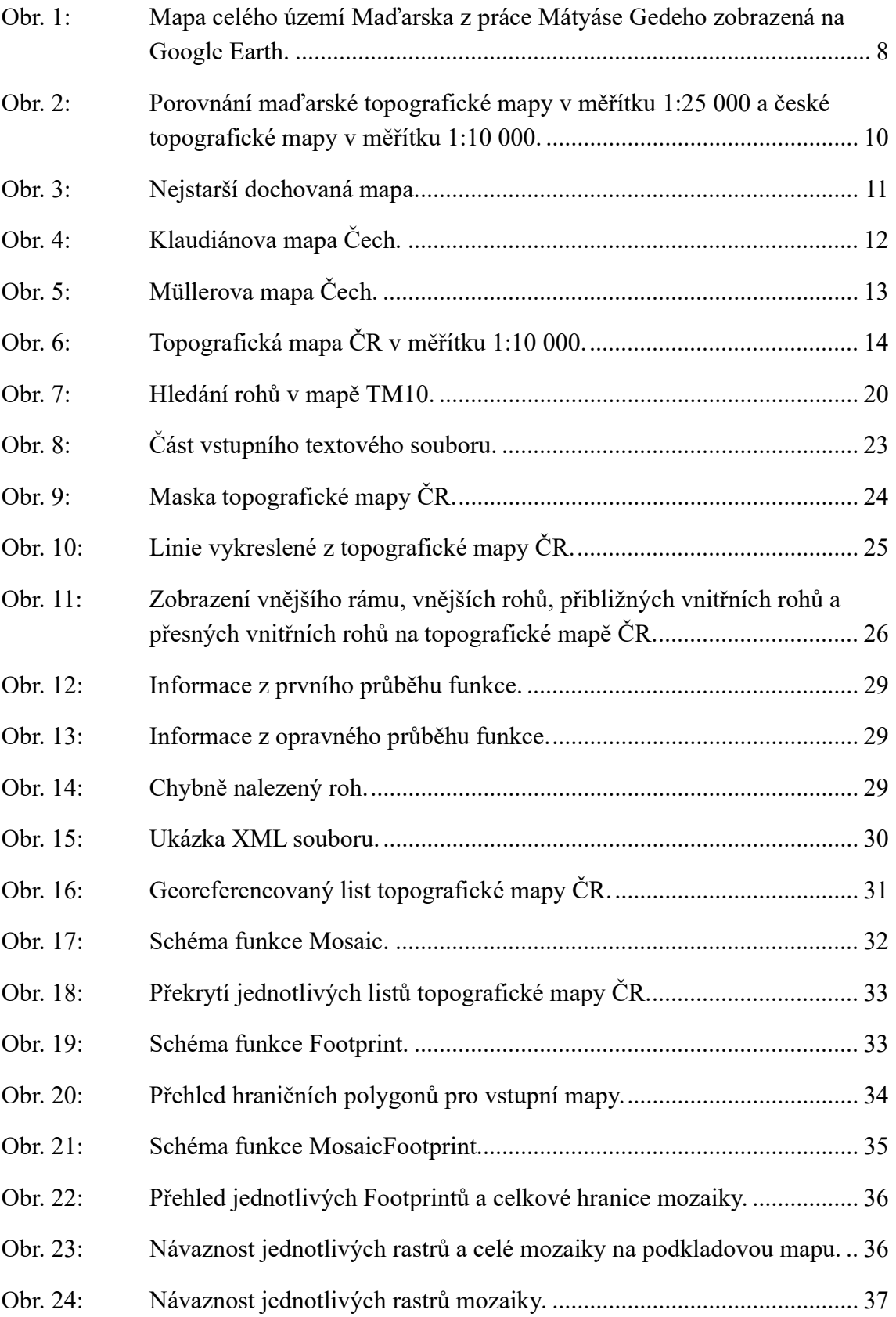

9 Seznam příloh

Přílohy vloženy na flash disku:

- Příloha č. 1: Elektronická verze textové části práce 1 Muller BP.pdf
- Příloha č. 2: Hlavní program v jazyce Python 2 Muller BP main.py
- Příloha č. 3: Program pro určení seznamu souřadnic 3 Muller BP klady.py
- Příloha č. 4: Seznam souřadnic 4\_Muller\_BP\_souradnice.txt
- Příloha č. 5: Návod na průběh práce 5  $Muller$  BP navod.txt
- Příloha č. 6: ArcGIS projekt s mozaikou 6 Muller BP projekt
- Příloha č. 7: Složka s georeferencovanými rastry 7 Muller BP\_Rastry